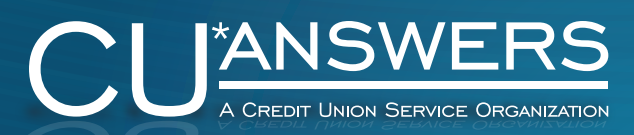

## **High Level Overview** Demo Guide

Revised March 2017 Through Release 17.0 3

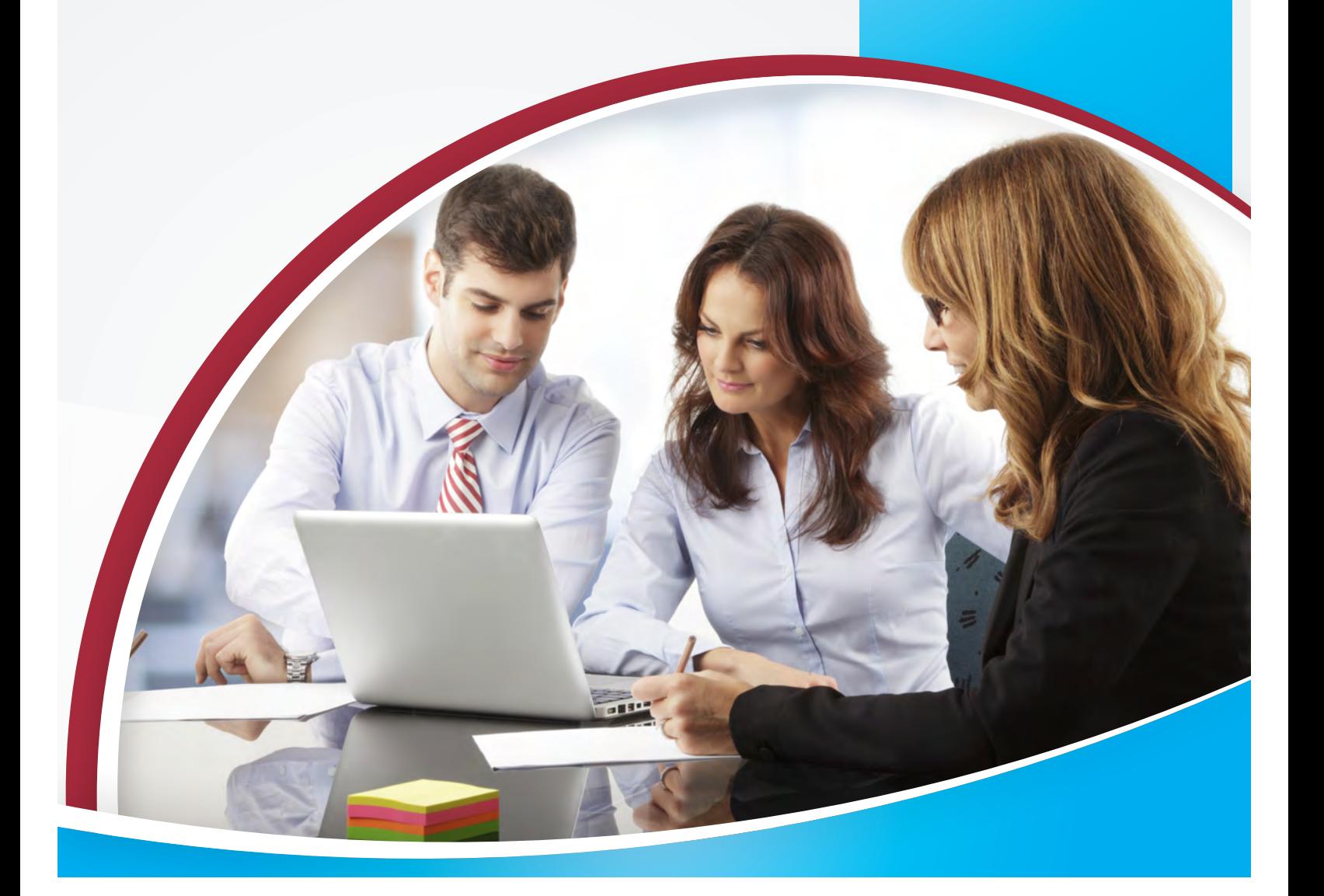

## Welcome to the CU\*BASE Demo Guide

## Version 17.03

## Introduction

This guide is intended to assist sales staff in preparation for presenting a "high level overview" demonstration of CU\*BASE to prospective credit union clients. Additionally, it may be useful as a handy reference tool for new staff hired to CU\*Answers, new hires of CU\*BASE clients, or others in the credit union (CEO/Board Members) who may need to quickly understand the workflow and functions within the system.

This document is not intended to take place of the considerable amount of reference materials and documentation available for our staff and clients; rather, it is to be used as a quick hitting reference guide.

The two major areas of focus for this guide include:

- Presentation Workflow Providing a framework for introducing CU\*BASE to non-users of the system in a manner that highlights practical application and utility.
- Explanation of Feature Benefits Describing not only the technical use for a specific toolset, but also including verbiage that can aid a prospective client (or new staff member) in better understanding how these tools relate to direct operational needs.

## Table of Contents

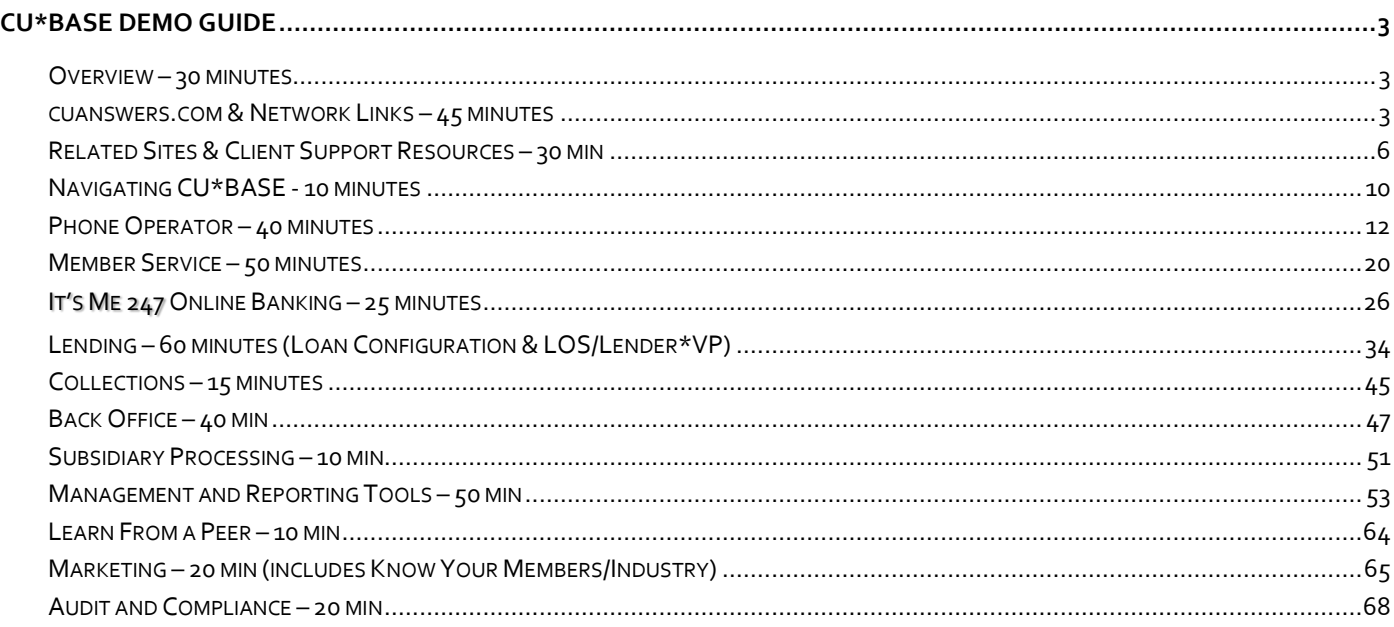

## How to Use the Demo Guide

The updated format is designed to help users of any experience level—whether you're new to CU\*BASE or an experienced user, this guide is for you.

As was the original CU\*BASE Demo Guide, this document is organized into three columns. The general idea of the layout is the same, but with some added tips and other considerations.

## IF YOU ARE NEW TO CU\*BASE, FOCUS ON THE FIRST TWO COLUMNS

- Column 1, or Navigation Flow this is generally a screenshot of the CU\*BASE feature or tool being highlighted. For areas featuring the CU\*Answers website or related partner sites, a hyperlink is located below the graphic. In some instances there is additional description of how to navigate to that specific screenshot, even providing alternate access points for that specific feature or tool set.
- Column 2, or Topic Focus this provides the basic descriptions for the area or areas being presented. The first two columns alone provide the basic framework for a CU\*BASE High Level Overview demo, but lack the supporting "sales jargon."

Also watch for the **in** in the second column, which is a direct link to the procedures in the "Show Me the Steps" help system.

As you begin to feel comfortable with CU\*BASE and can relate its uses to a prospect, begin including more talking points—also referred to as "sales benefits"—from the third column into your presentation.

## IF YOU ARE AN EXPERIENCED CU\*BASE USER

Watch for the icon and the  $\Lambda$  boxes, which indicate either a feature implemented within a recent release or a project currently in development.

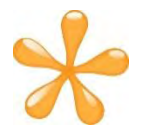

NEW: Keep an eye out for the CU\*Answers Imaging Solutions logo to see where our e-document strategies have been seamlessly integrated within the CU\*BASE platform for the optimal user experience.

OTHER USEFUL TIPS:

- Each section (Member Service vs. Lending, for example) has a color in the heading boxes that remains consistent for that portion.
- Headers include the approximate amount of time that should be spent explaining that particular section during a live demonstration.

## <span id="page-3-0"></span>**CU\*BASE Demo Guide**

## <span id="page-3-1"></span>**Overview – 30 minutes CU\*Answers** *Topic Focus* Transformation **Talking Points** *Introduction to CU\*Answers and*  Tailored to Client Collaborative CUSO model *discussion of how our business model impacts our SDLC, etc.* in the 2015 Ele **Welcome Screen** *Navigation* **Navigation Talking Points**  $s \sim 56%$ Great for mouse lovers - which is typical of *Discuss various navigation options - point and click, Fn key,*  young generation preferences. Function keys ERSEBER ERE ERE *etc.* available for those established staff members used to having them. *Navigation system*  t. *completely redone with*  Customize your settings to see only the tools you want, in the order you want. Advanced keyword ++ CURASE *17.03!* search capabilities allowing you to search both

## <span id="page-3-2"></span>**cuanswers.com & Network Links – 45 minutes**

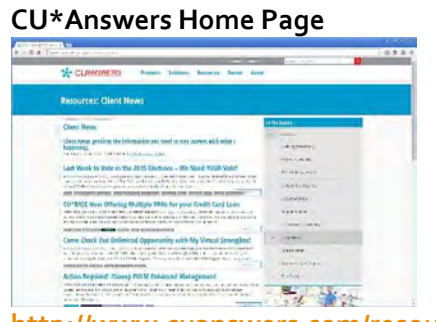

**[http://www.cuanswers.com/resou](http://www.cuanswers.com/resources/news/) [rces/news/](http://www.cuanswers.com/resources/news/)** 

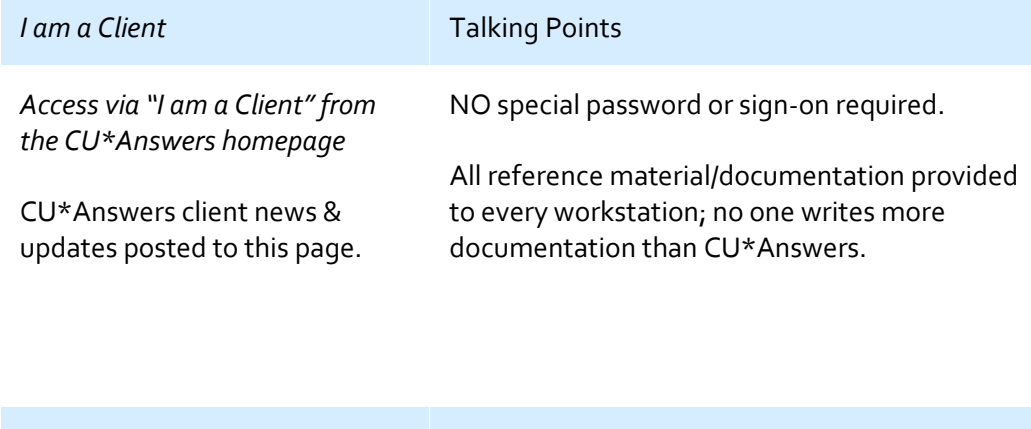

information.

tool titles and their respective definitions.

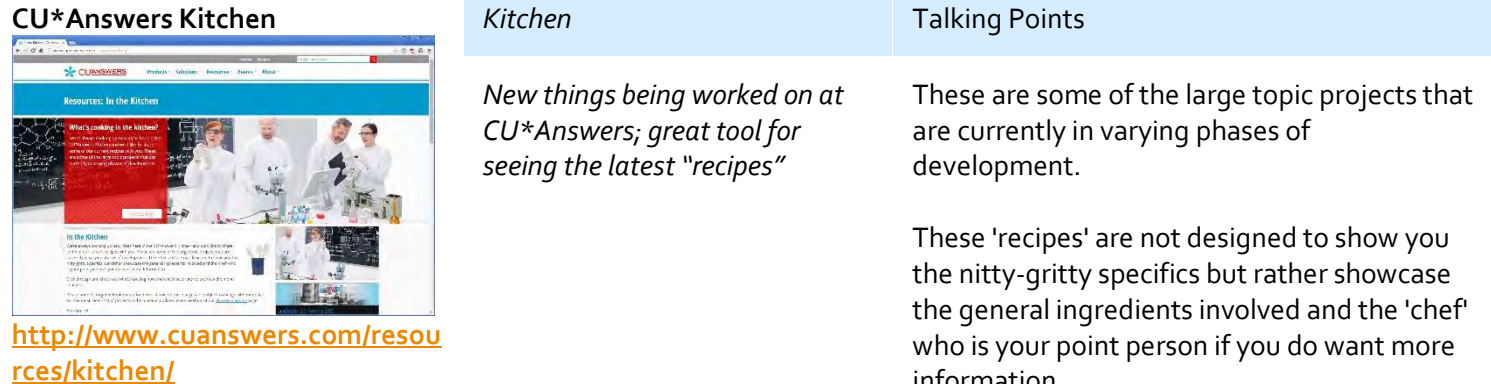

## 3

## **Docs and Information/ Reference Material**

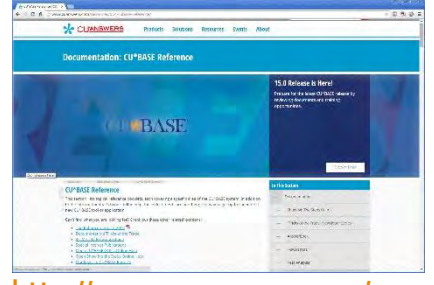

**[http://www.cuanswers.com/resou](http://www.cuanswers.com/resources/doc/cubase-reference/) [rces/doc/cubase-reference/](http://www.cuanswers.com/resources/doc/cubase-reference/)**

## **CU\*BASE GOLD Online Help**

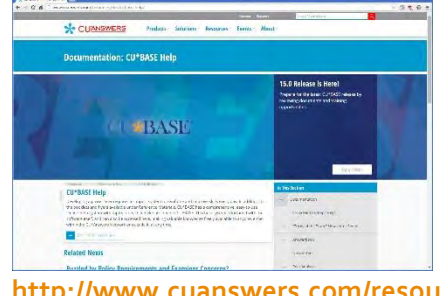

**[http://www.cuanswers.com/resou](http://www.cuanswers.com/resources/doc/cubase-help/) [rces/doc/cubase-help/](http://www.cuanswers.com/resources/doc/cubase-help/)**

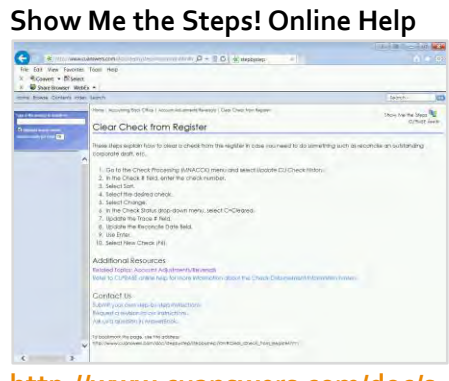

**[http://www.cuanswers.com/doc/s](http://www.cuanswers.com/doc/stepbystep/stepbystep.htm#welcome.htm) [tepbystep/stepbystep.htm#welc](http://www.cuanswers.com/doc/stepbystep/stepbystep.htm#welcome.htm) [ome.htm](http://www.cuanswers.com/doc/stepbystep/stepbystep.htm#welcome.htm)**

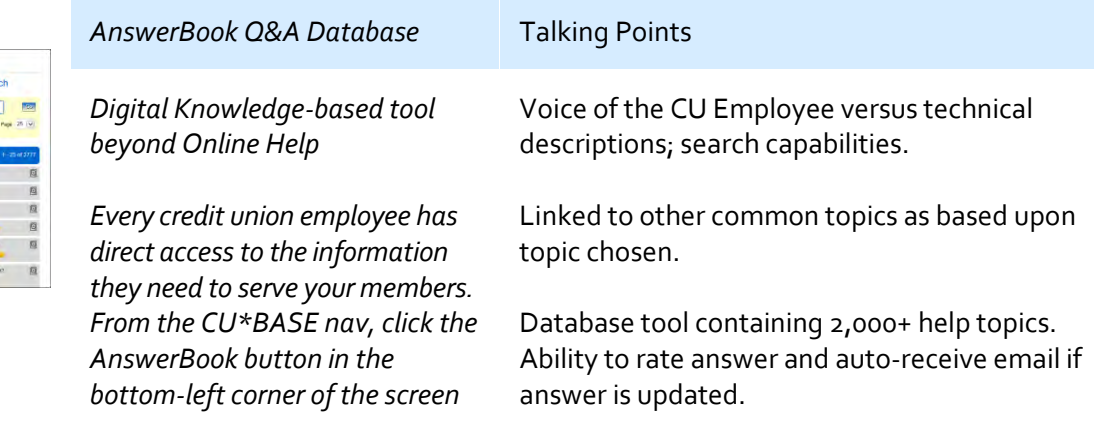

## $AnswerBook$

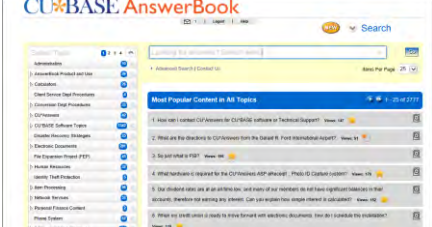

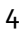

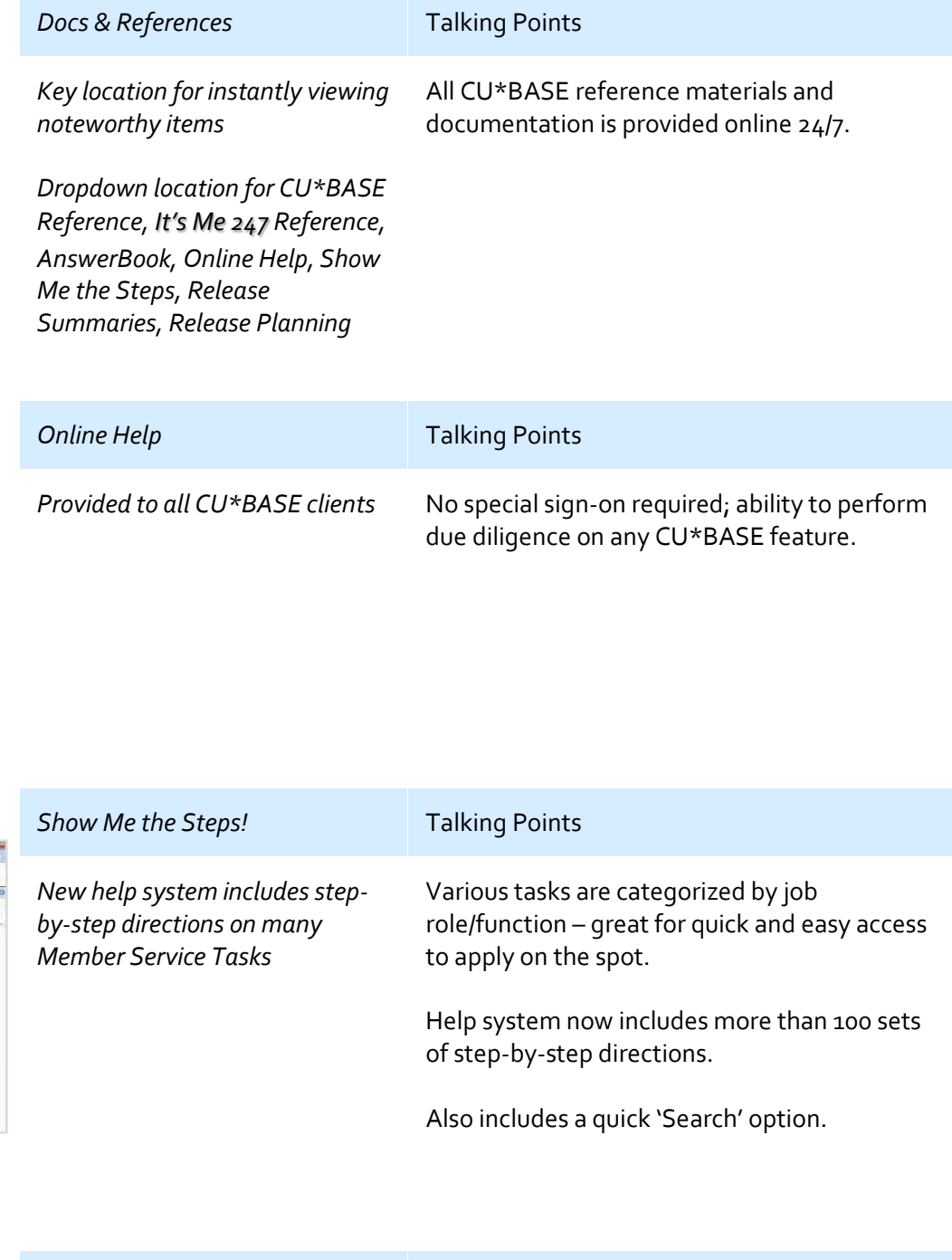

## **CU\*BASE Release Summaries**

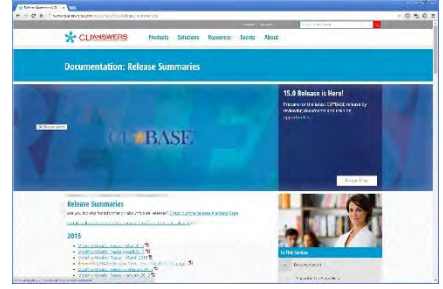

**[http://www.cuanswers.com/resou](http://www.cuanswers.com/resources/doc/release-summaries/) [rces/doc/release-summaries/](http://www.cuanswers.com/resources/doc/release-summaries/)**

## **2016 Peer Analysis**

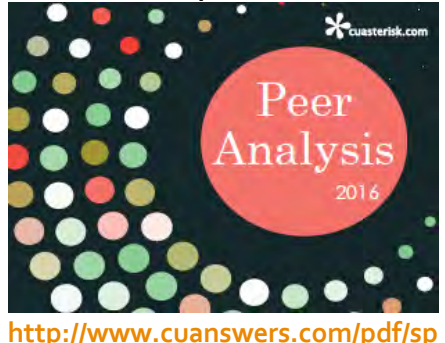

**[ec\\_interest/2016peeranalysis.pdf](http://www.cuanswers.com/pdf/spec_interest/2016peeranalysis.pdf)**

## **Education Page**

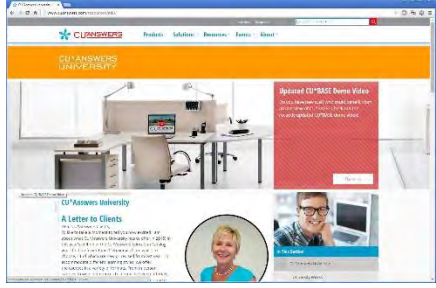

**[http://www.cuanswers.com/resou](http://www.cuanswers.com/resources/edu/) [rces/edu/](http://www.cuanswers.com/resources/edu/)**

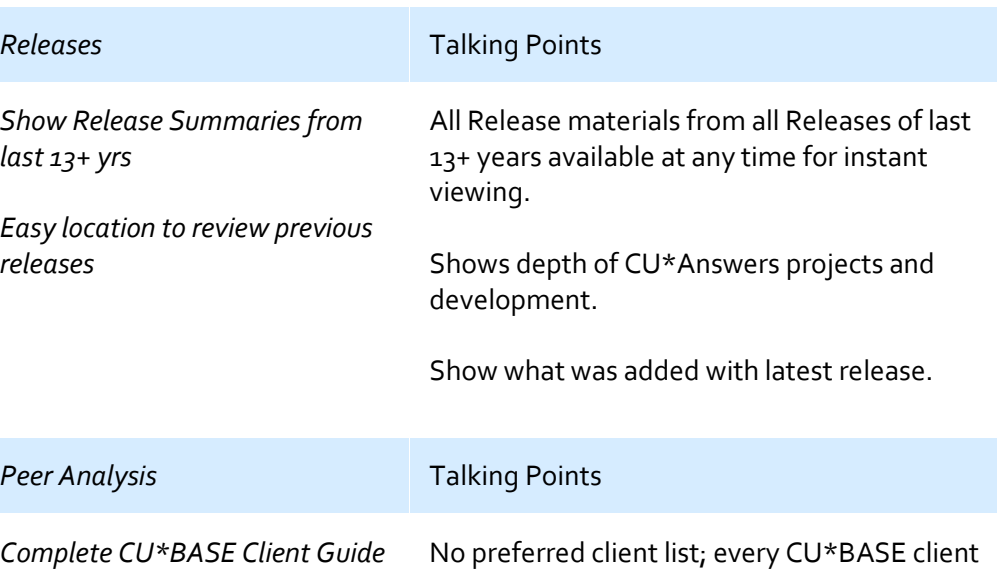

features utilized.

listed, including contacts, demographics and

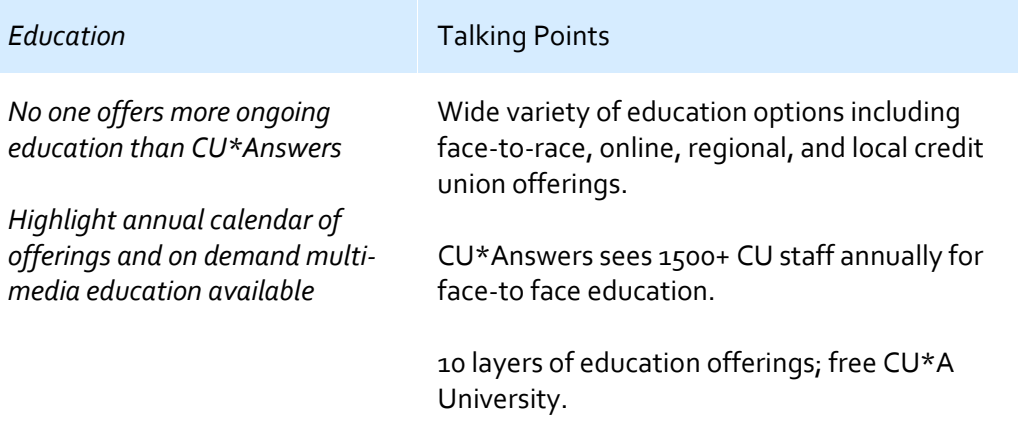

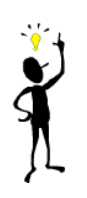

## **CU\*BASE Custom Training Edition**

The CU\*BASE Custom Training Edition (CTE) is a new alternative to the shared simulated training environment (Bedrock Community CU) currently used by all CU\*Answers online clients. For a one-time setup fee plus a monthly maintenance fee, you can have a copy of your own membership data set up as a training environment, available only to your credit union's employees.

**<http://www.cuanswers.com/resources/edu/customized-training-environment-cubase-cte/>**

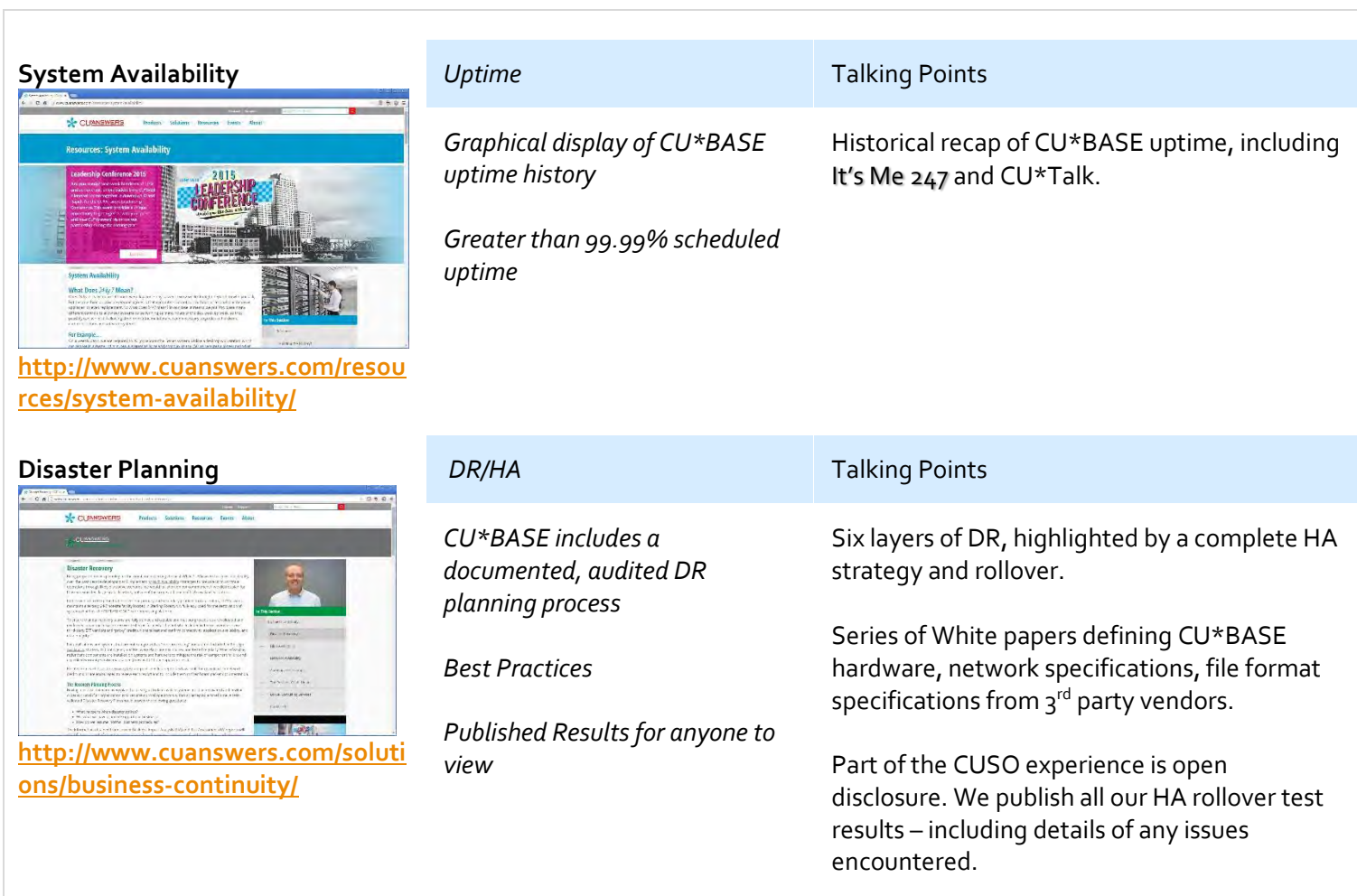

## <span id="page-6-0"></span>**Related Sites & Client Support Resources – 30 min**

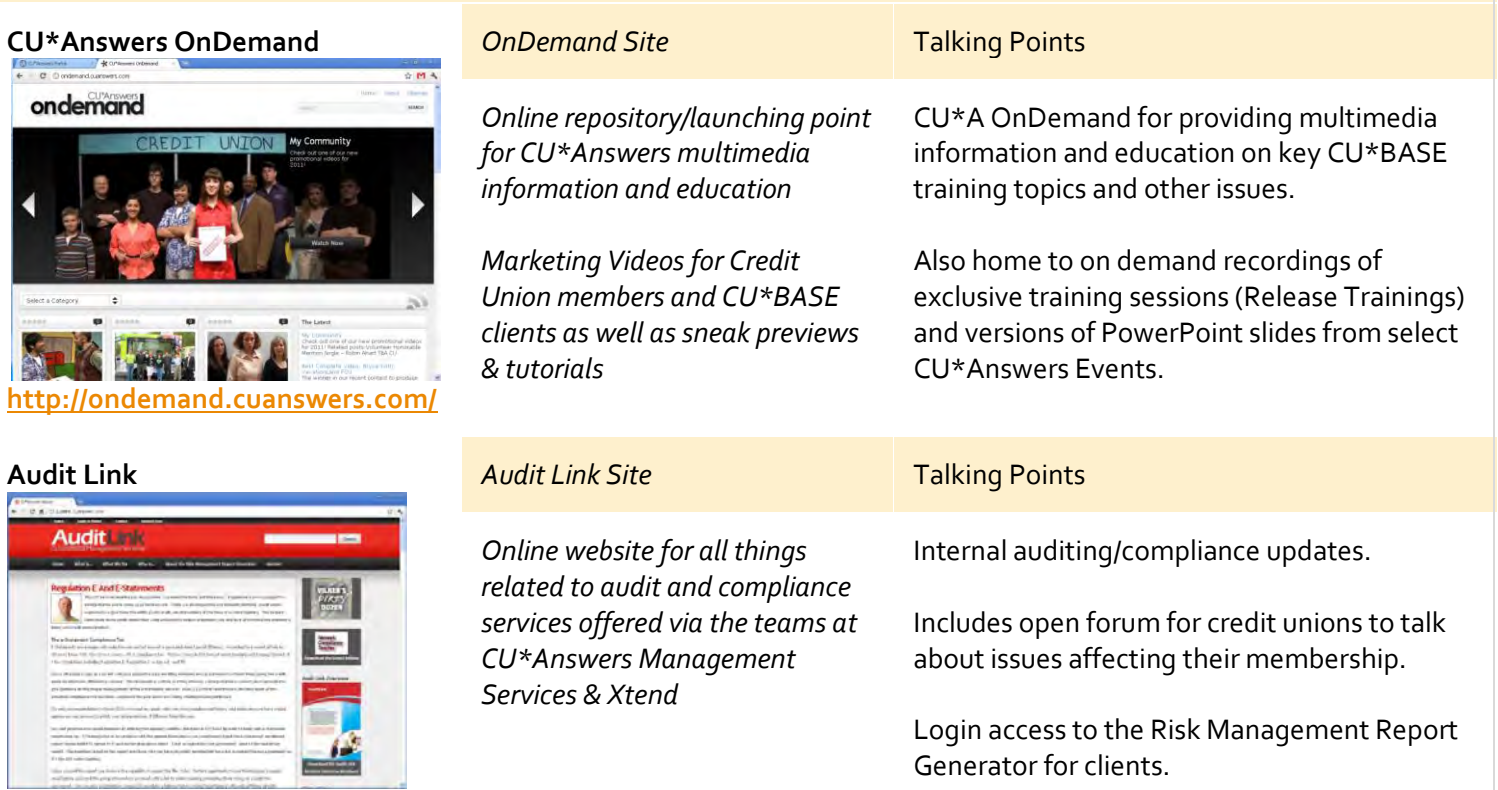

## **Audit Link**

ondemand

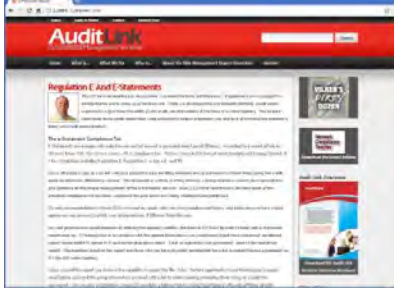

**<https://auditlinksuite.com/>**

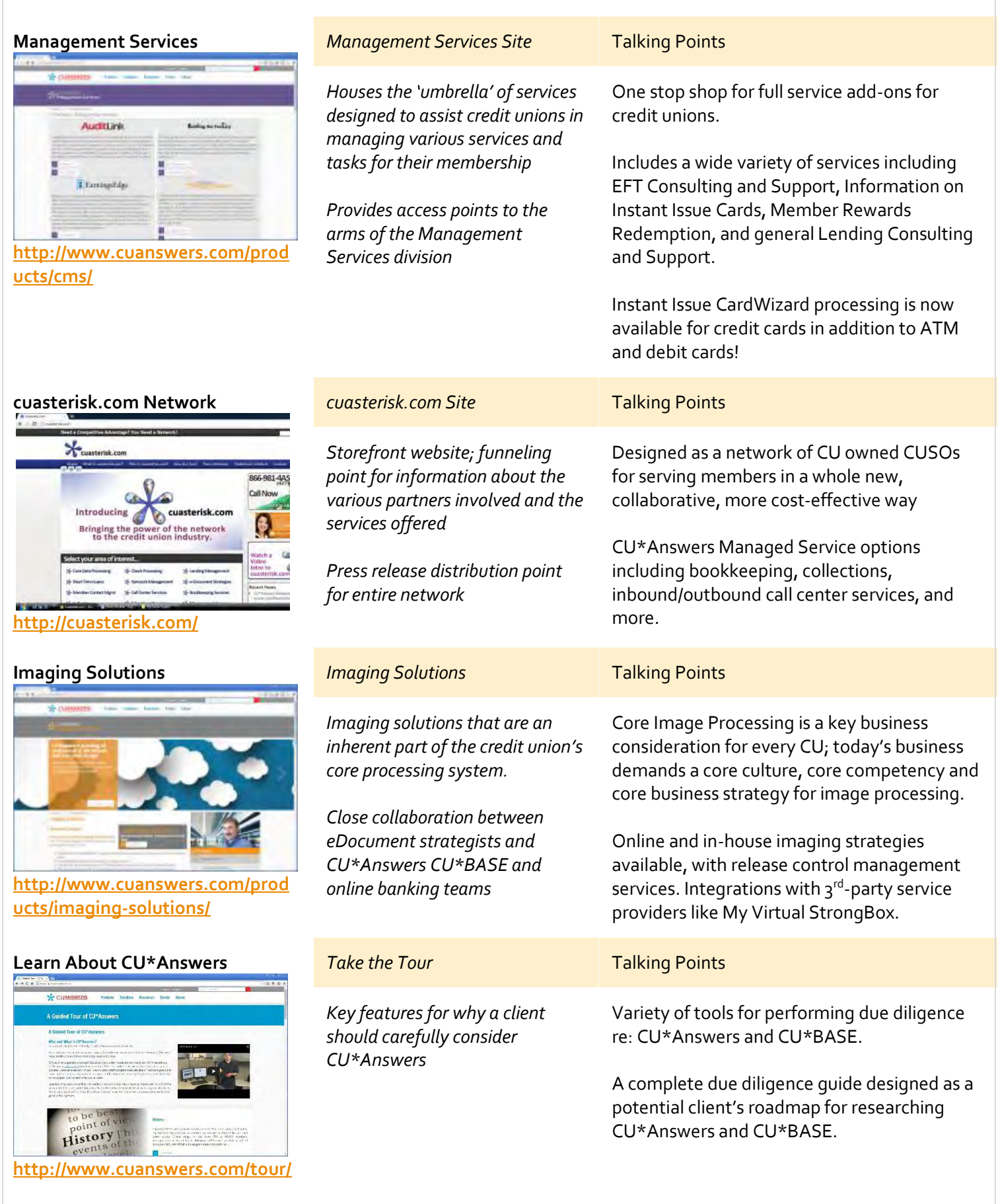

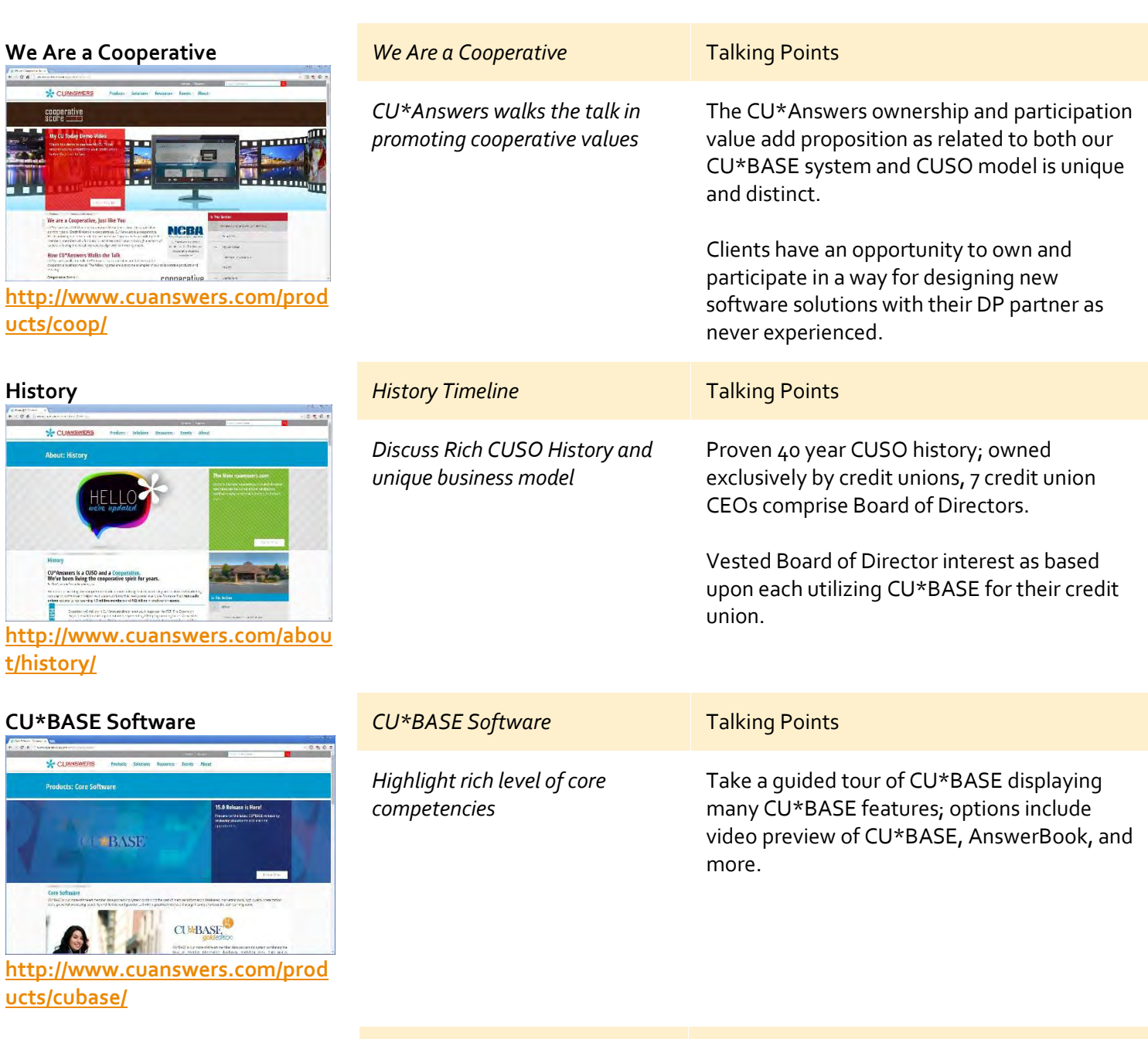

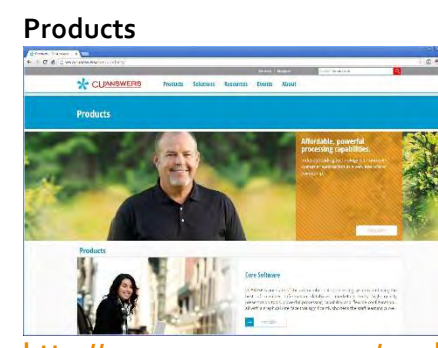

**[ucts/coop/](http://www.cuanswers.com/products/coop/)**

**X** CUN  $\begin{array}{r} \text{conperative} \\ \text{scor} \\ \end{array}$ .<br>Ny EU Today ina

 $\sim$ T h

**History**

**SE CUAN** 

**HELL** 

**COMBAS** 

**[t/history/](http://www.cuanswers.com/about/history/)**

**[ucts/cubase/](http://www.cuanswers.com/products/cubase/)**

**[http://www.cuanswers.com/prod](http://www.cuanswers.com/products/) [ucts/](http://www.cuanswers.com/products/)**

| <b>Products</b>                                    | <b>Talking Points</b>                                                                                                    |
|----------------------------------------------------|----------------------------------------------------------------------------------------------------|
| Highlight wide range of products<br>beyond CU*BASE | In addition to CU*BASE, CU*Answers offers<br>Member Self-Service, Imaging Solutions, My<br>CU Today, Board Sites, Management Services,<br>and other products. |

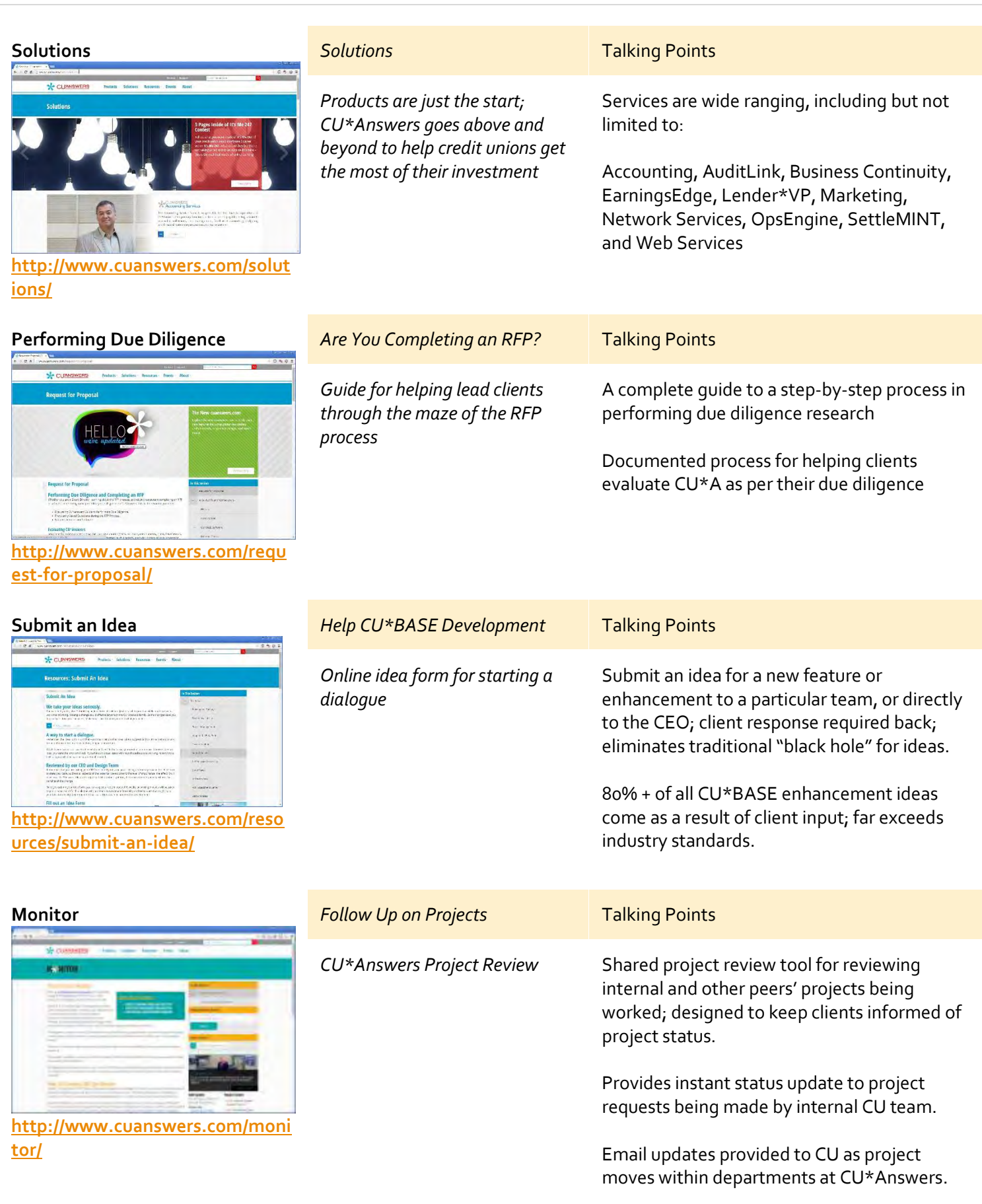

## <span id="page-10-0"></span>**Navigating CU\*BASE - 10 minutes**

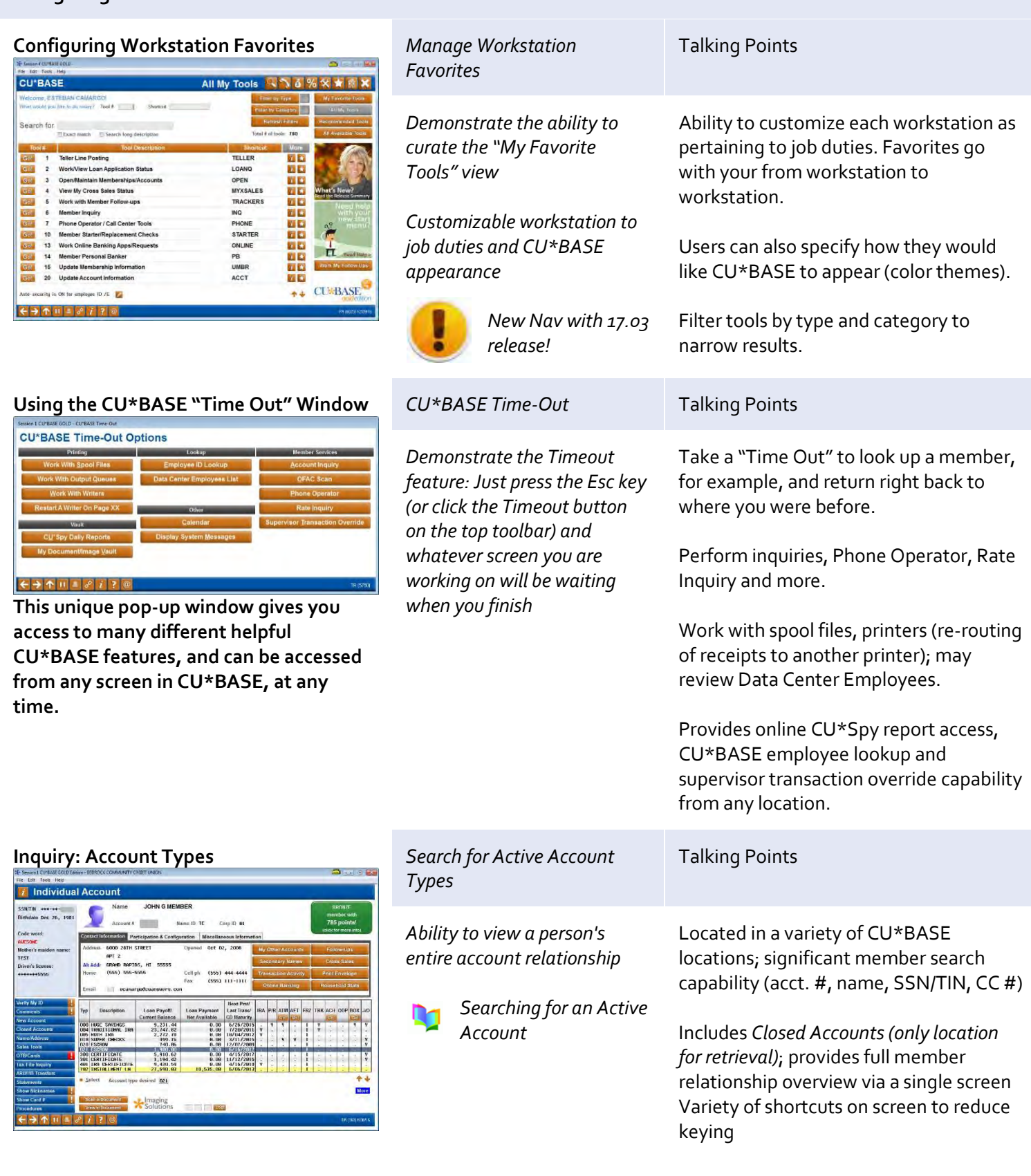

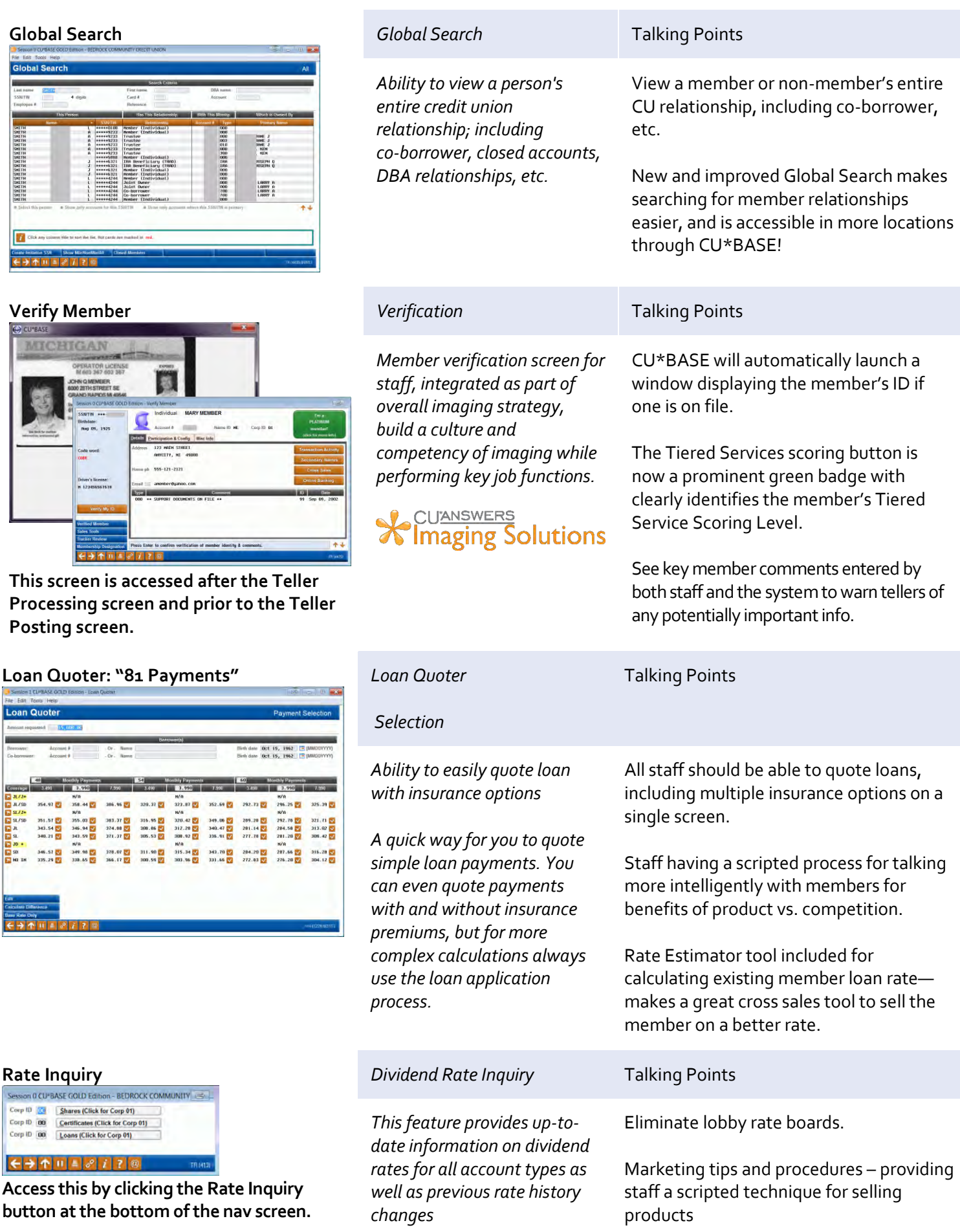

## <span id="page-12-0"></span>**Phone Operator – 40 minutes**

## **Phone: Account Processing**

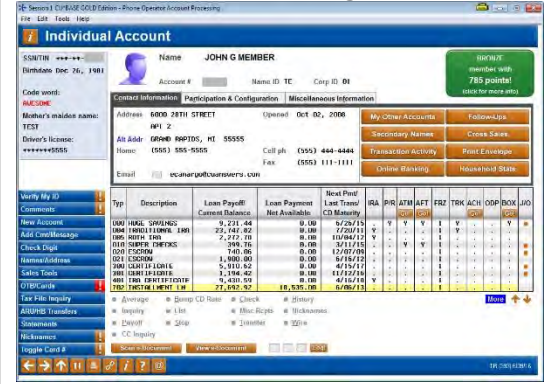

**This screen will appear after choosing an account on the initial Phone Operator member lookup screen.**

*Phone Operator Account Processing*

*Cashless teller system able to perform a wide variety of transactions – an action screen for assisting members quickly*

*Phone Op Action Codes*

Talking Points

Deep Member Relationship analysis tools (Tiered Services, Transaction Activity, Cross Sales and Household Statistics).

Account Designation by type of account; team able to talk more intelligently with members.

## **Phone Operator Wrap-up Codes – A Tool to Track Call Center Activity**

Interested in monitoring the types of calls your call center takes? Looking for ways to improve its efficiency or to find areas where better training is needed? Activate Phone Operator Wrapup Codes to assist in these areas.

When an employee exits Phone Operator, the Phone Operator Wrap Up screen appears and requires the employee to indicate the type of call by selecting a configured *Call type* code and the *Primary subject for call*. Analysis tools will let you review your activity to determine where changes should be made.

New with 16.10, configure wrap up codes to create a 1-click tracker, saving call center time.

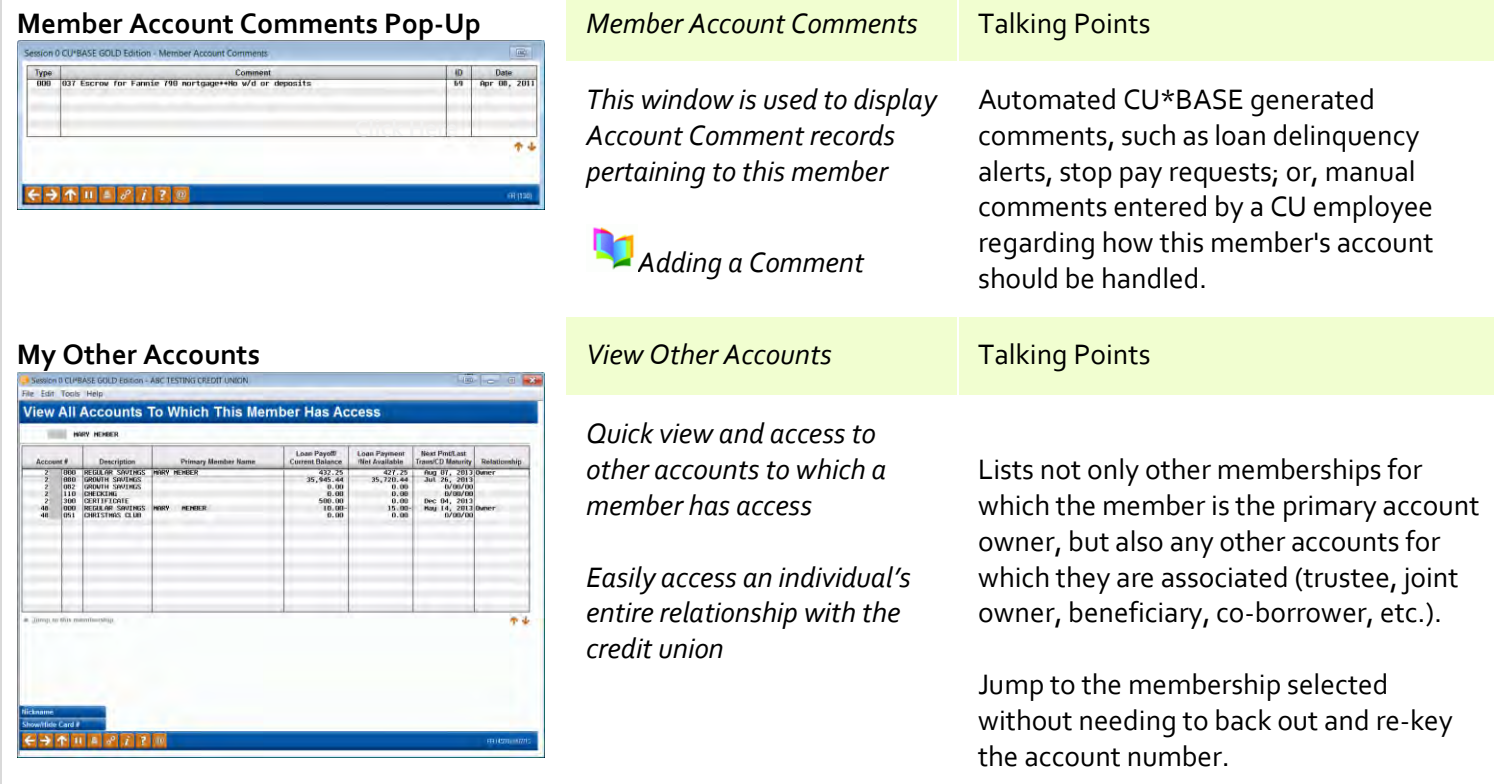

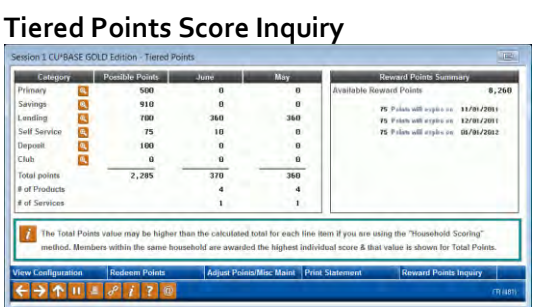

**This window appears when you click on the Tiered Services Points badge for the member from the [Main Inquiry,](http://www.cuanswers.com/doc/gold/362g.htm) [Phone](http://www.cuanswers.com/doc/gold/393g.htm)  [Inquiry,](http://www.cuanswers.com/doc/gold/393g.htm) or [Teller Posting](http://www.cuanswers.com/doc/gold/3104g.htm) screen.**

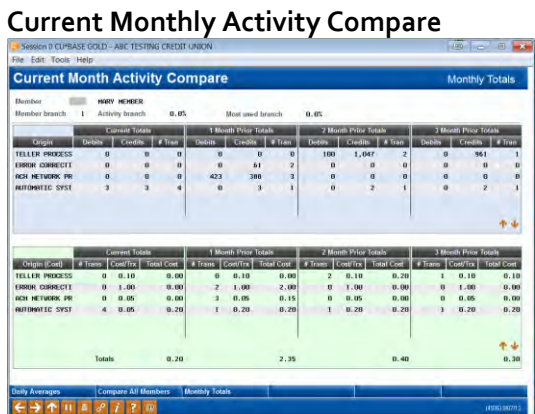

**This window appears when you click the Transaction Activity button on the main [Inquiry,](http://www.cuanswers.com/doc/gold/362g.htm) [Phone Inquiry,](http://www.cuanswers.com/doc/gold/393g.htm) or [Verify](http://www.cuanswers.com/doc/gold/3778g.htm)  [Member](http://www.cuanswers.com/doc/gold/3778g.htm) screen.**

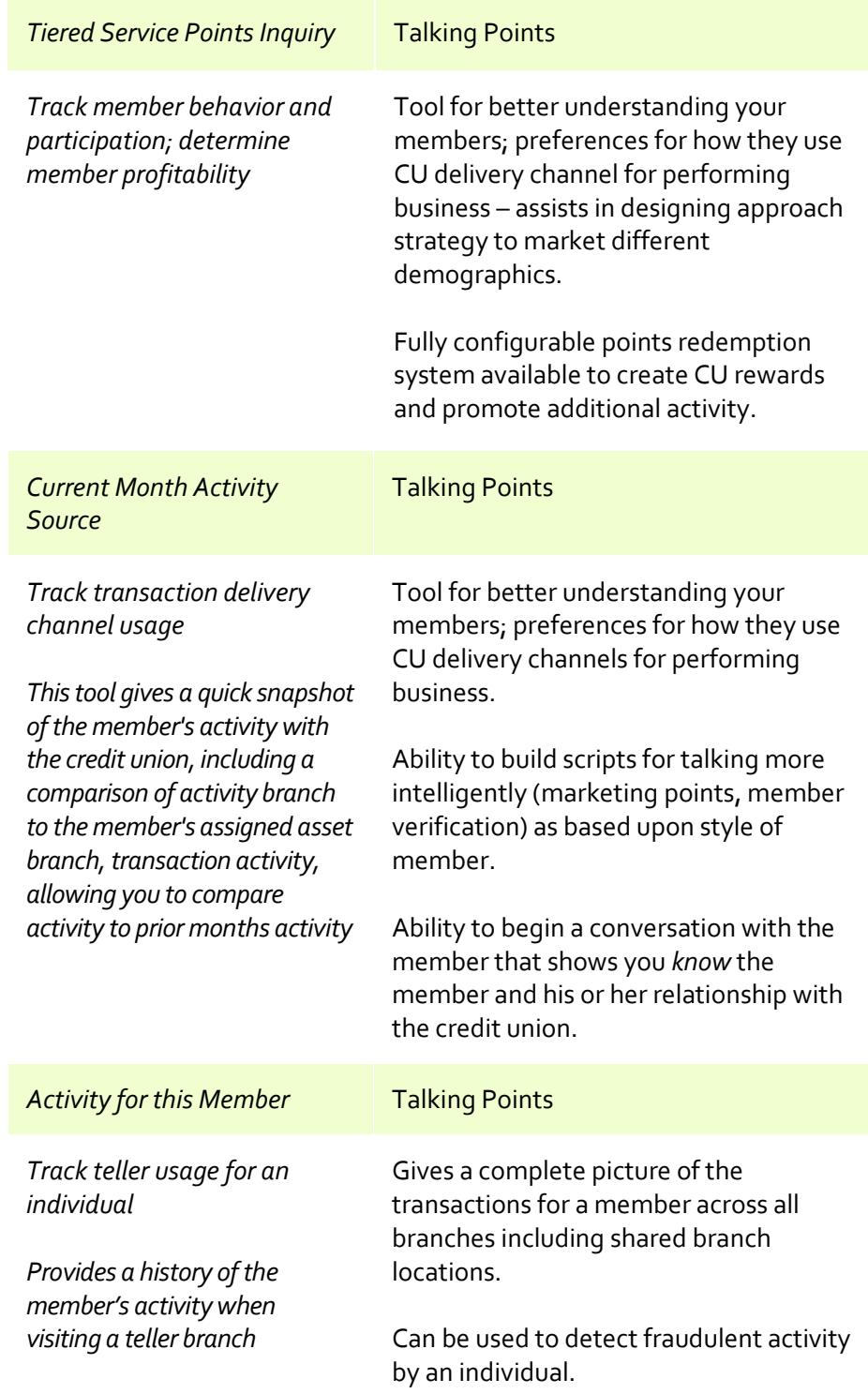

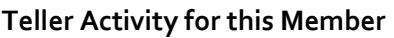

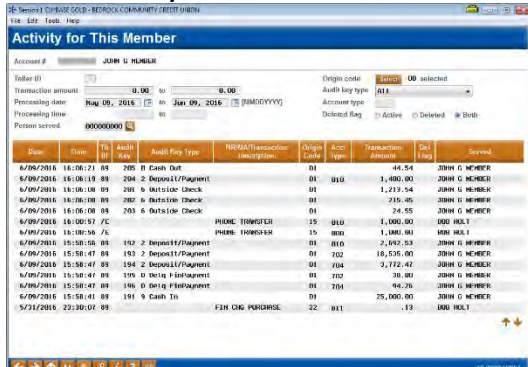

**This window appears when you click the Teller/Cash Activity button on the main [Inquiry/](http://www.cuanswers.com/doc/gold/362g.htm) [Phone Inquiry](http://www.cuanswers.com/doc/gold/393g.htm) transaction history screen.**

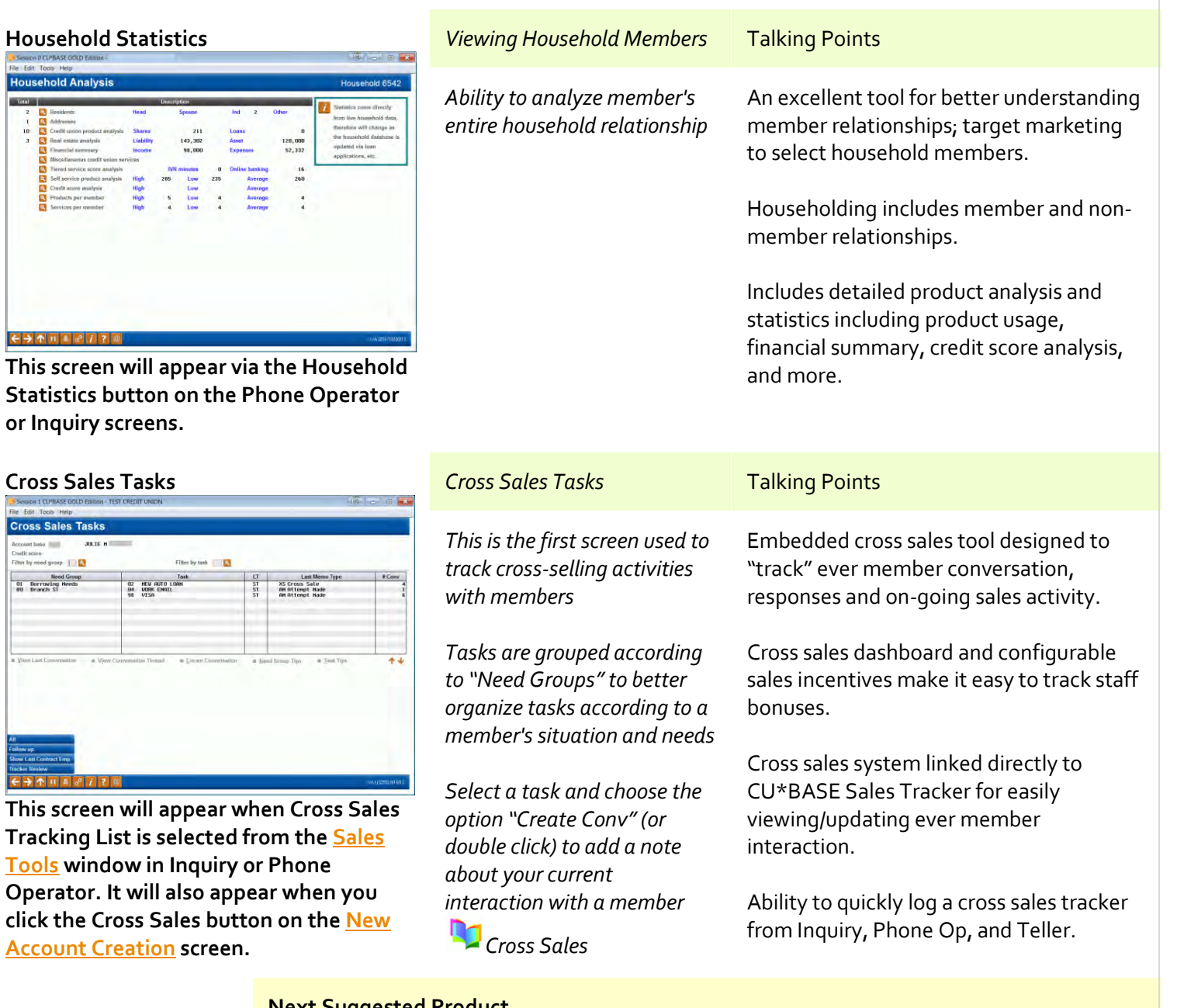

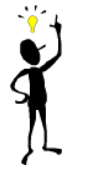

## **Next Suggested Product**

We've adapted our *Cross Sales Tracking* and related *Sales Tracker* tools to provide more intuitive reminders to staff about products and services the credit union wishes to promote more aggressively—that applies to that particular member, based on your analysis of the member's actual relationship with your credit union. Once activated, employees will be notified in CU\*BASE that the member qualifies when assisting the member. Visit the Teller section of the demo guide to see more!

## **Cross Sales or Pre Approvals**

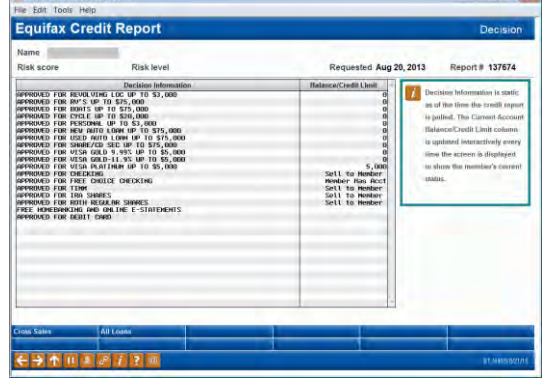

**This screen appears when you use F10- Decision on the [Credit](http://www.cuanswers.com/doc/gold/155g.htm)** 

**Report – [Summary](http://www.cuanswers.com/doc/gold/155g.htm) screen. It will also appear after clicking the "Pre-Approvals" button on the [Loan Recap,](http://www.cuanswers.com/doc/gold/1229g.htm) [and Phone](http://www.cuanswers.com/doc/gold/393g.htm) [Operator.](http://www.cuanswers.com/doc/gold/393g.htm)**

## *Credit Report Decision* Talking Points

*If the button reads "Cross Sales", click it to display the [Sales Tools](http://www.cuanswers.com/doc/gold/3255g.htm) window to access the Cross Sales Tracking task list or other CU\*BASE sales tools*

*-OR-*

*If the button reads "Pre-Approvals" click it to display the [Credit Report](http://www.cuanswers.com/doc/gold/159g.htm)* 

*[Decision](http://www.cuanswers.com/doc/gold/159g.htm) screen showing the results of the auto-decision process for this member*

All staff instantly knows a member's preapproved products and services as based upon template developed.

Licensed Decision Model – provided to clients at considerably discounted prices (\$0.50/decision).

Ability for client to pull a credit report and instantly have pre-approval information to every desktop.

This screen lets you quickly say "yes"to your member for any credit union product or service.

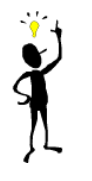

## **Cross Sales Analysis Dashboard**

In the past, you could run a report to view your team's cross sales activity. With the 15.0 release, we added an all new dashboard and added the ability to include an incentive amount. Check out the Management Tools and Dashboards section for more info!

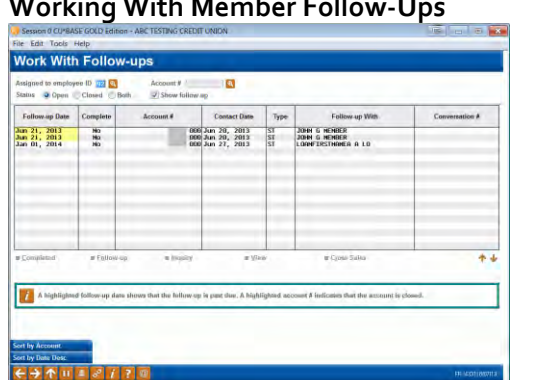

**Access this option by selecting** *Follow-Ups* **on the main Phone Operator screen or from Tool #998**

**Telemarketing Trackers: Following Up on Sales Leads (Tool #988)**

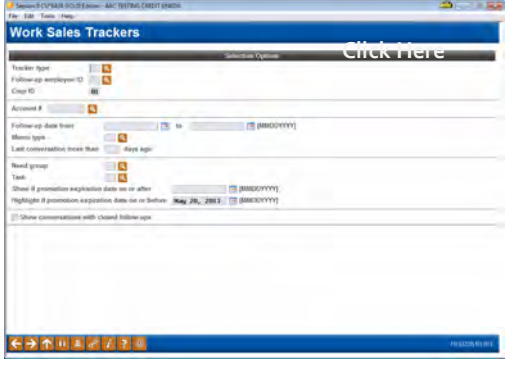

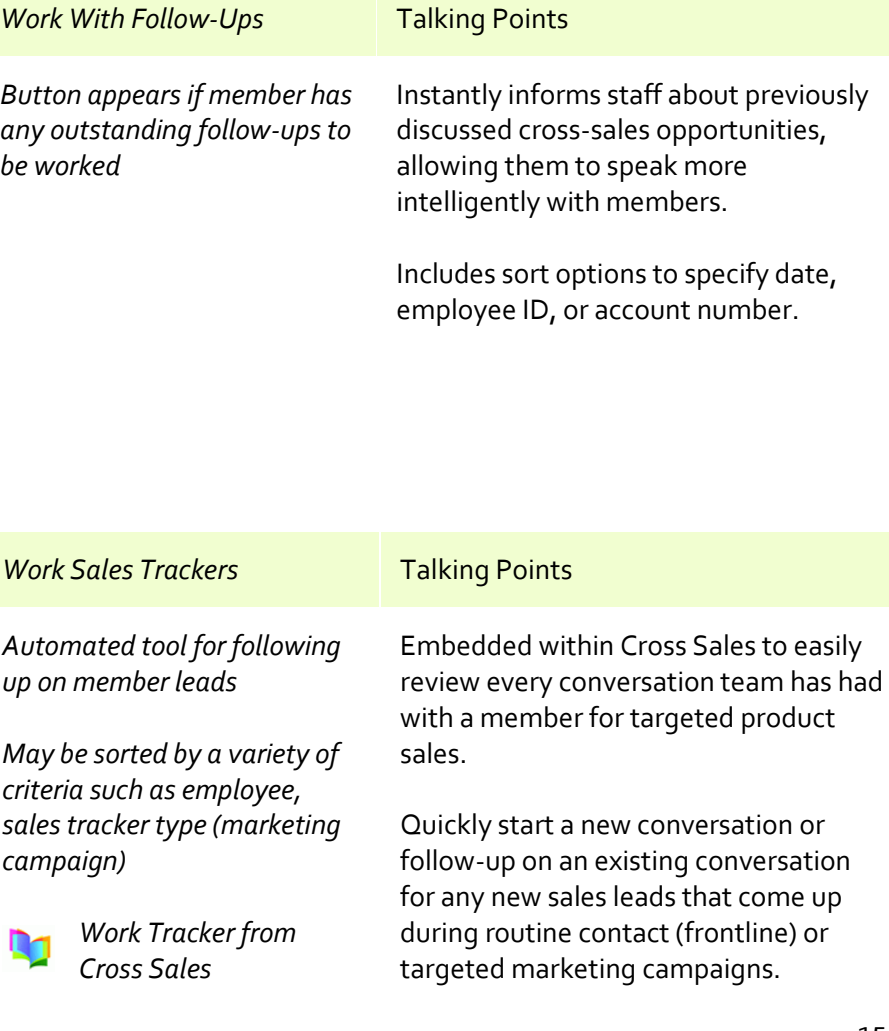

## **Working With Member Follow-Ups**

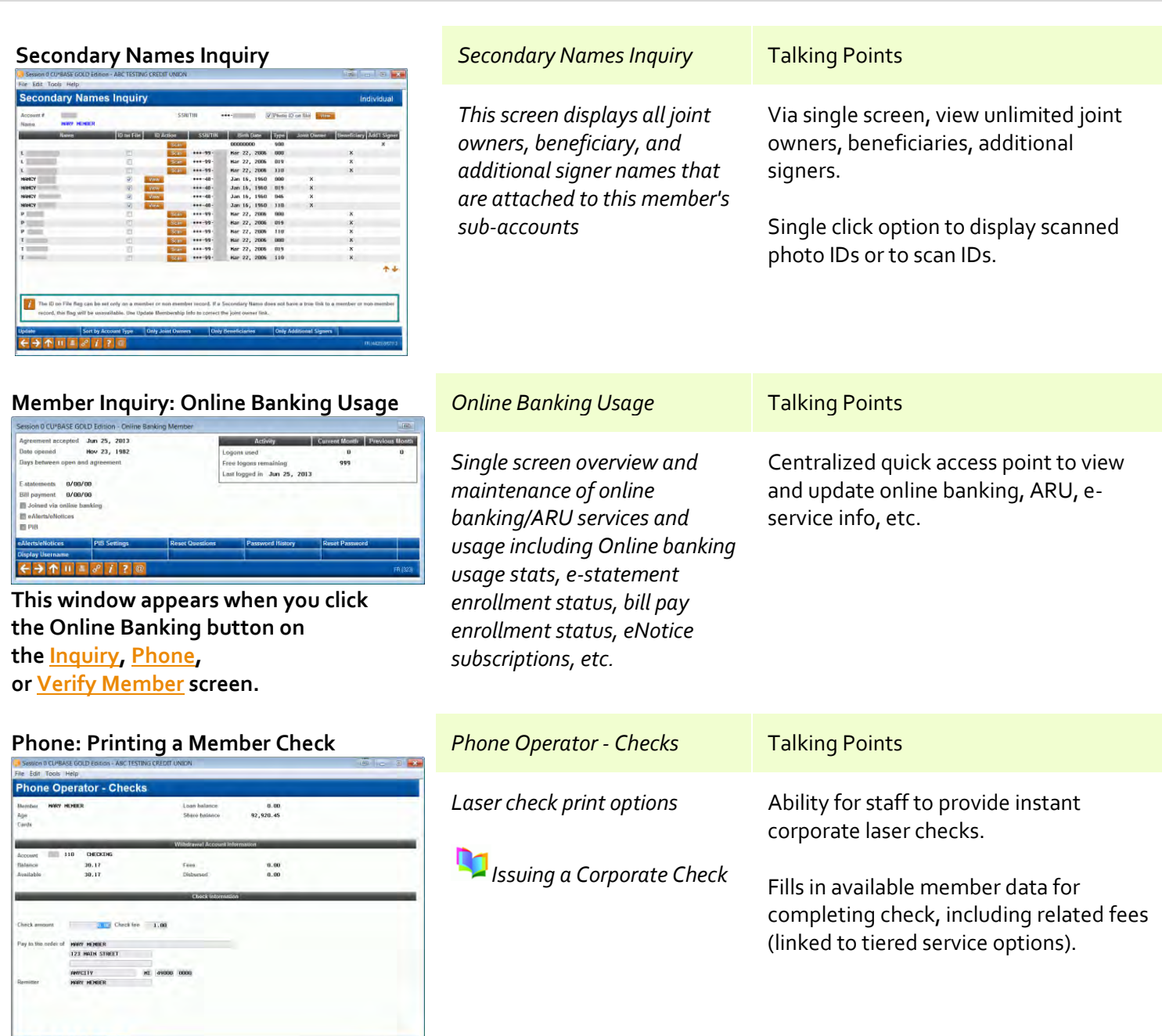

**This screen will appear when you choose the "Check" action.**

s.

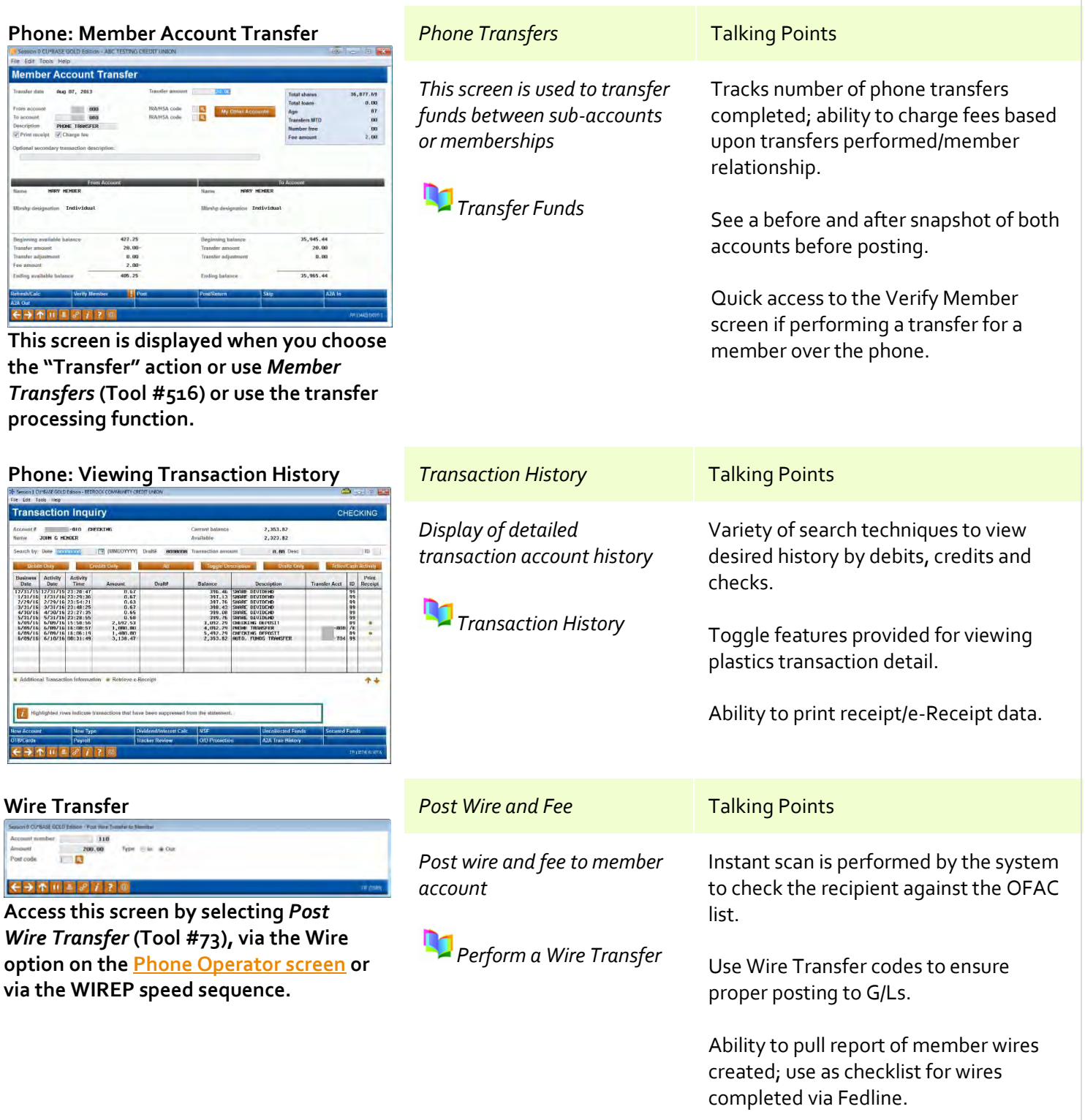

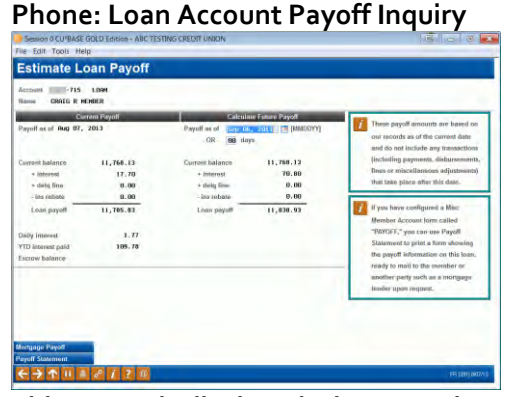

**This screen is displayed when you choose the "Payoff" action in Phone Operator.**

## **ATM/Debit Card Activity Inquiry**

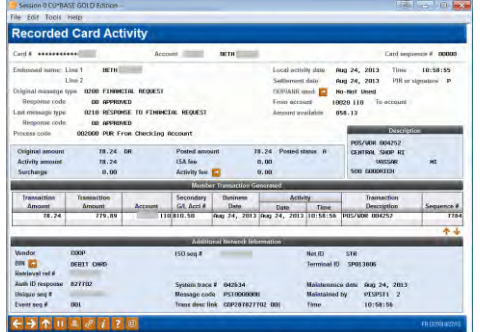

**Access this screen by selecting OTB/Cards (F17) in Phone Operator.**

## *Phone Operator Processing Account Payoff* Talking Points *This screen is used to determine payoff information for loans* Ability to calculate member payoff by date; # of days (60 max). Ability to print Payoff Statement. Added with 12.0 release, the ability to estimate a mortgage loan payoff with adjustable fines and miscellaneous fees, including a mortgage payoff statement. *ATM/Debit Inquiry* Talking Points

*This screen is the first of an enhanced set of inquiry screens that include all of the information we receive from the network!* 

*Helpful tools for front-line staff to help members with questions [regar](http://www.cuanswers.com/doc/stepbystep/stepbystep.htm#View_Activity_on_ATM_Debit_Card.htm)ding ATM/Debit activity. View Activity on Card*

Inquiry screen includes all information received from the network, allowing staff to view reasons for denials, authorizations and final postings in a date/time order.

Sort features allow you to sort by Date/Time and Location/Merchant, with a feature to position to a specific merchant on the list.

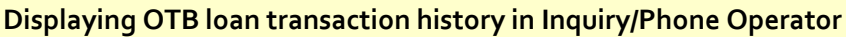

The Off Trial Balance (OTB) database lets your credit union display balances and other details about your non-CU\*BASE-serviced accounts to members online and to staff via CU\*BASE, but until now the only way to show the transaction activity for these accounts was to set up an SSO link to a vendor website. So we created a new database designed to allow you to receive transaction history records from your OTB vendor, then display them to staff via CU\*BASE Inquiry and Phone Op.

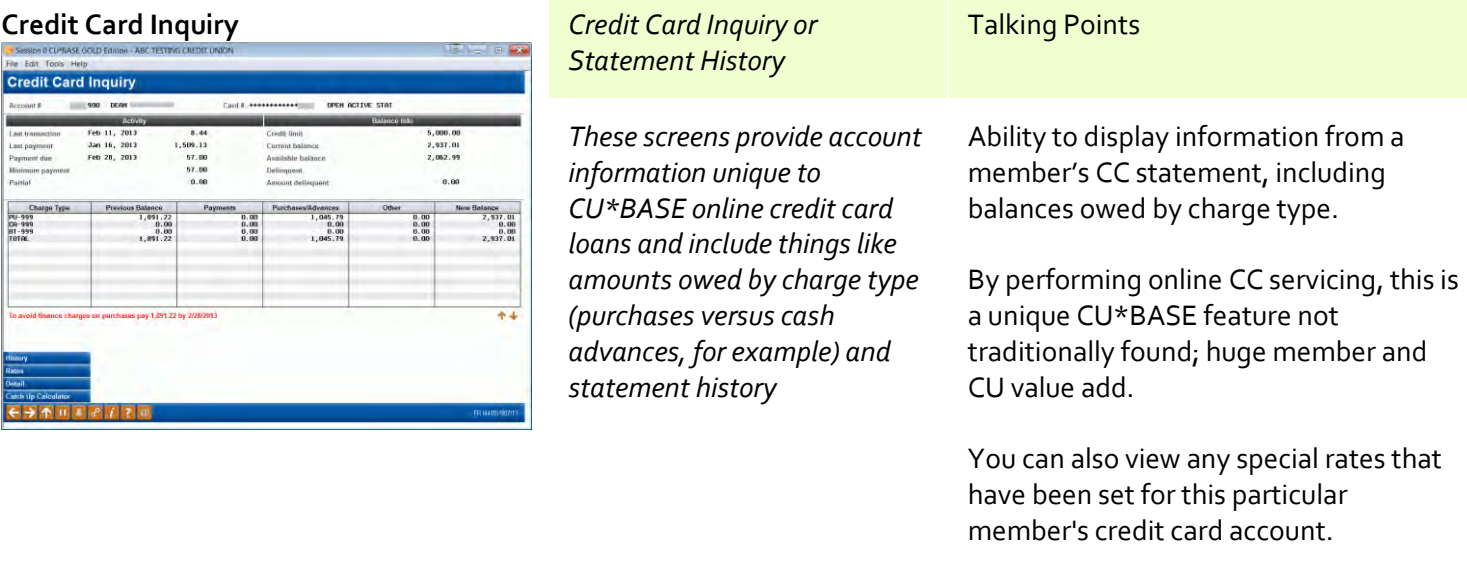

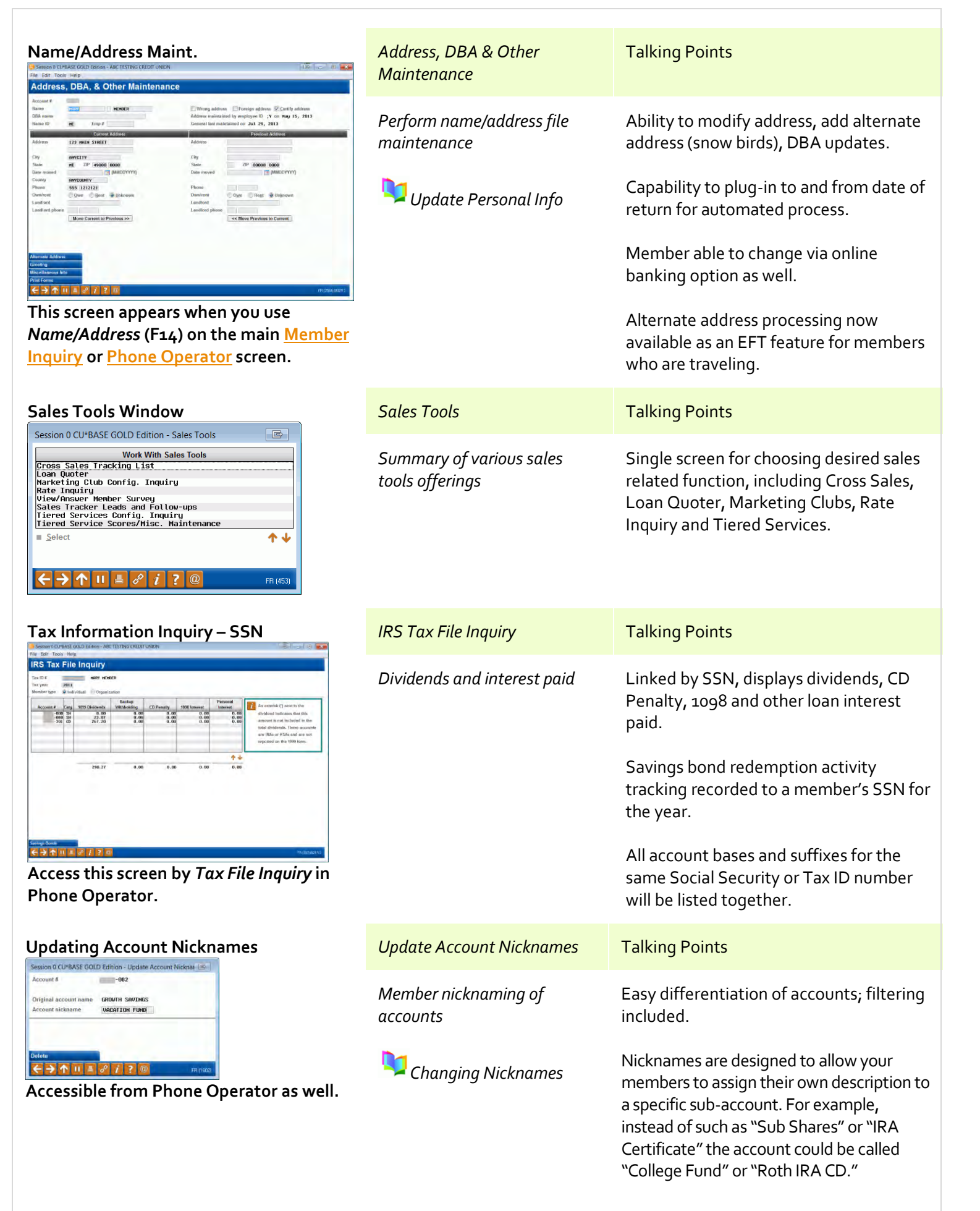

## <span id="page-20-0"></span>**Member Service – 50 minutes**

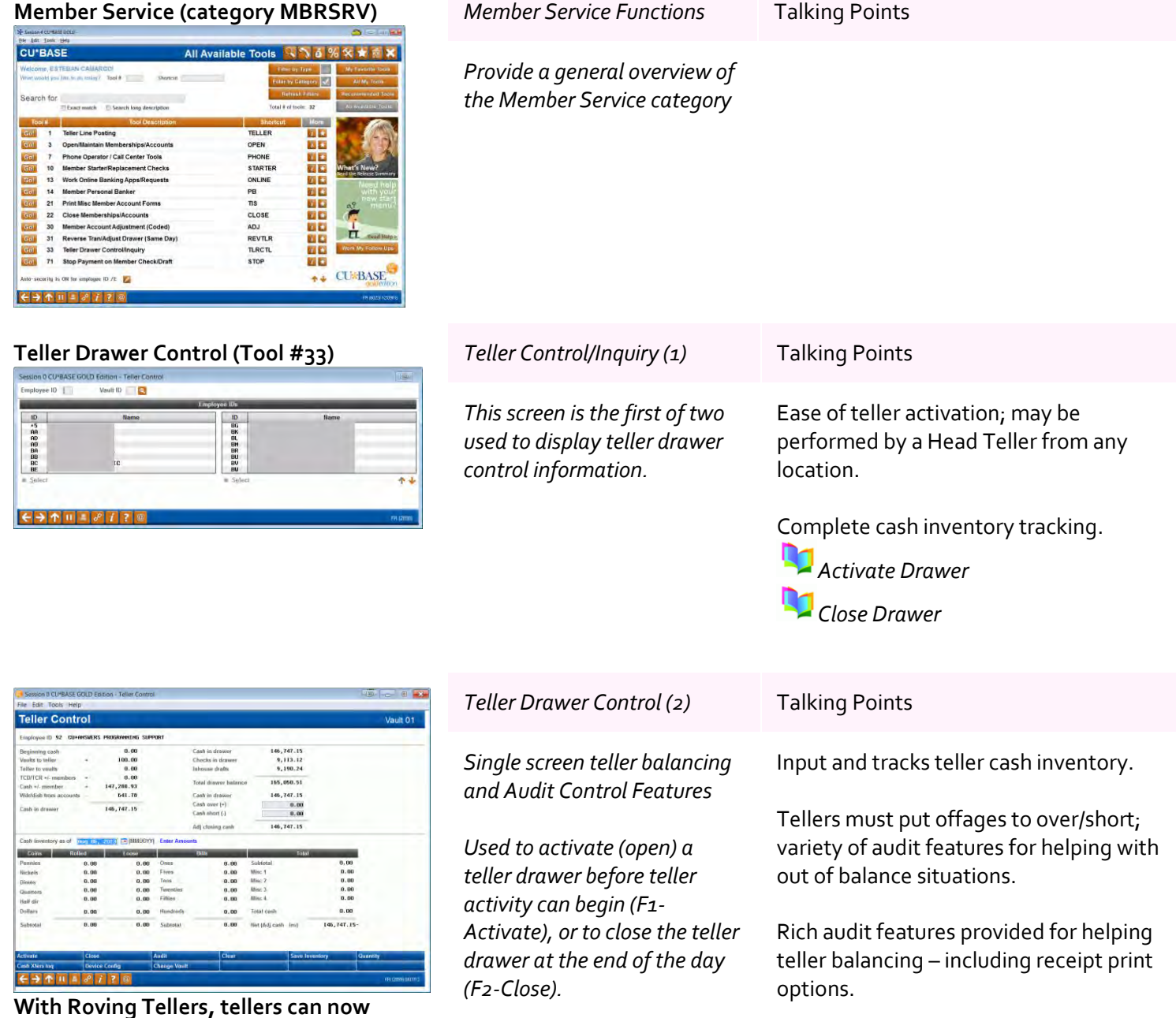

**With Roving Tellers, tellers can now easily move between branches without having to use multiple teller drawers.**

## **Main Teller Posting Screen (Tool #1)** Eliminates teller errors by only displaying *Simplified process for member*  富 *verification, teller receiving,*  field for funds being deposited or *and distributing funds*  withdrawn.  $0.00$ <br>0.00<br>0.00<br>0.00<br>0.00 *Tellers may perform 60+*  Several shortcuts for allowing tellers to *CU\*BASE functions without*  perform laser check/MO print, misc. *leaving tellering system*  advances, and more. *(including open/close accts)* E-receipt and photo ID image capture *Ease in accessing member*  included with every proposal; very low **This screen appears after the Verify**  *Xtend Shared Branch posting*  price as compared to  $3<sup>rd</sup>$  party purchase. **Member screen in the teller posting**  *or CUSC and FSCC National*  **process.** *shared branching options* Ability to configure teller hold by RT  $#$ ,  $*$ amount, member electronic hold *Designed for ease in learning,*  relationship, or at the hands of the CU. *speed and reduced errors. Single screen for inputting*  Variety of search techniques for locating member; Name ID verification included

## **Member Electronic Receipt** *Electronic Receipts* Talking Points

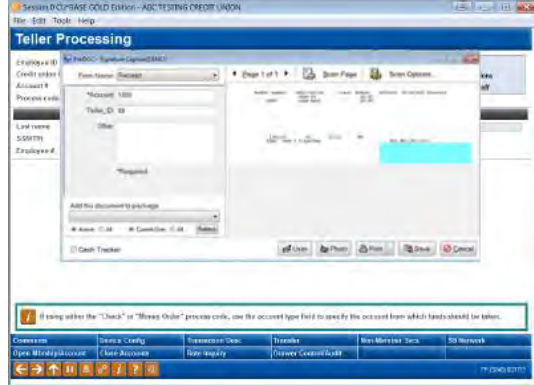

*funds in and posting to multiple accounts*

*Teller Processing* Talking Points

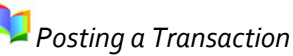

*All transaction receipts are presented automatically in electronic form for digitized signature and image retention.* 

**CUANSWERS X** Imaging Solutions

Fully integrated imaging technology allows members to sign electronically for any transaction. A paper copy can be provided or members can obtain copies electronically of signed receipts online through ItsMe247 in the member document portal.

for further qualification.

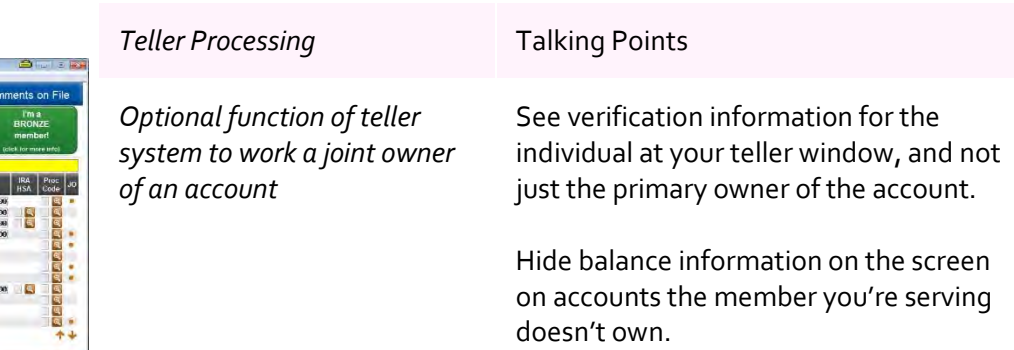

## **Teller Currently Serving**

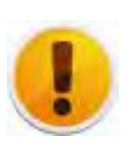

## **Tellers can now perform negative balance overrides**

As a courtesy to members, many credit unions allow a member to make a teller withdrawal to a negative balance, in anticipation of a pending ACH or payroll deposit. In the past, this involved posting an account adjustment, but now you can activate a new optional transaction override type that will allow tellers to post these withdrawals right at the teller line.

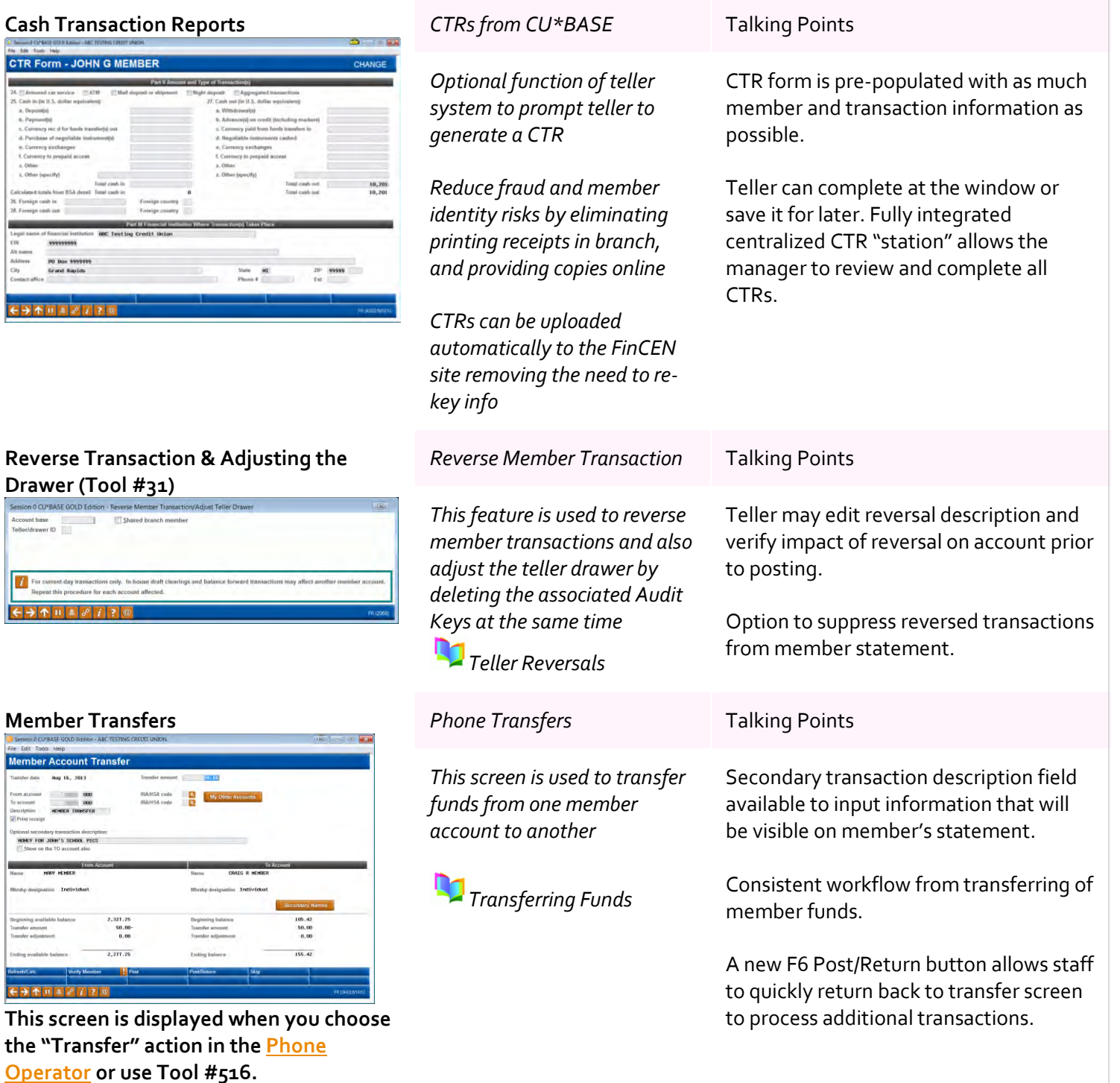

## **Printing Member Starter/Replacement Checks (Tool #10)**

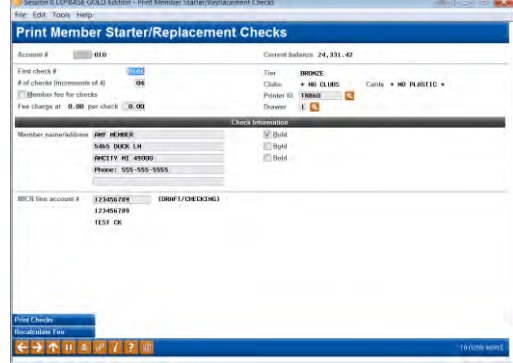

## **Member Account Forms (Tool #21)** *Print Misc. Account Forms* Talking Points

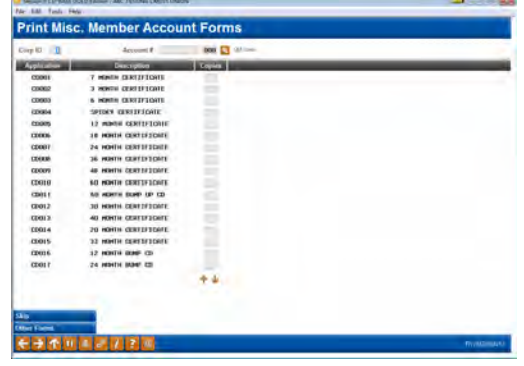

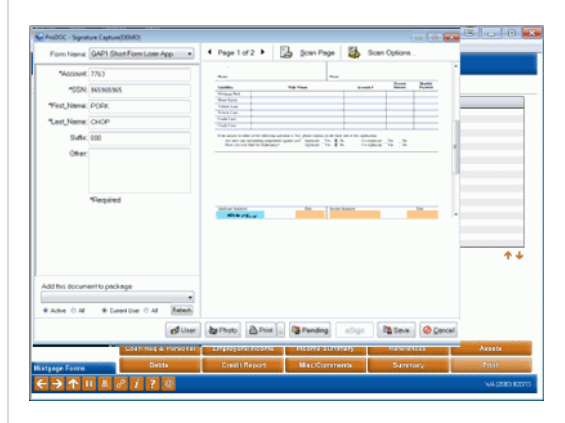

## **Member Certificate Forms (Tool #661)**

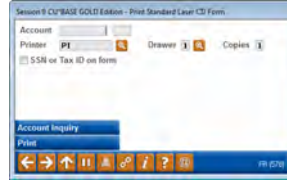

## *Starter/Replacement & LOC* Talking Points

*Ability to print starter/replacement laser checks as desired*

**Access this screen by entering a checking account number on the [first screen](http://help.cubase.org/cubase/cubase.htm#PMBRCK-01.htm) (Tool #10) and pressing Enter.**

*These screens are used to print one or more configured Member Account Forms, including TIS disclosures, membership cards, fee schedules, and other credit union-defined forms*

*Forms are automatically presented in electronic form for in branch signature, or can be sent eSign for "Click. Close" electronic signatures.*

*Forms are stored in electronic transaction "Package" for workflow and business process automation.*

## **CU'ANSWERS** Imaging Solutions

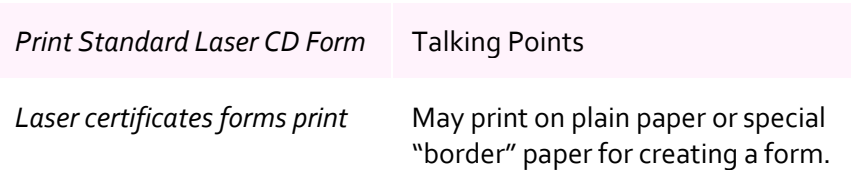

Excellent member service feature for members opening new accounts; lost checkbooks.

Laser check print very informative; include name, address, etc. Automated feeing option included.

Retailers love these checks based on the level of check detail printed.

Provides flexibility for organizing a variety of misc. acct. forms within CU\*BASE; such as TIS forms, rate sheets, membership cards, letters, etc.

May be easily organized on demand or automated to print when opening accts. Includes options for printing forms on demand as situations dictate.

Eliminates having to order pre-printed TIS forms (saving \$); may make desired changes on the fly.

Forms are automatically presented in electronic form, and packaged together to address dynamic eSign processes for branch, and online signing of documents. Packages organize the workflow, and allow processes after closing to be easily managed and completed.

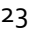

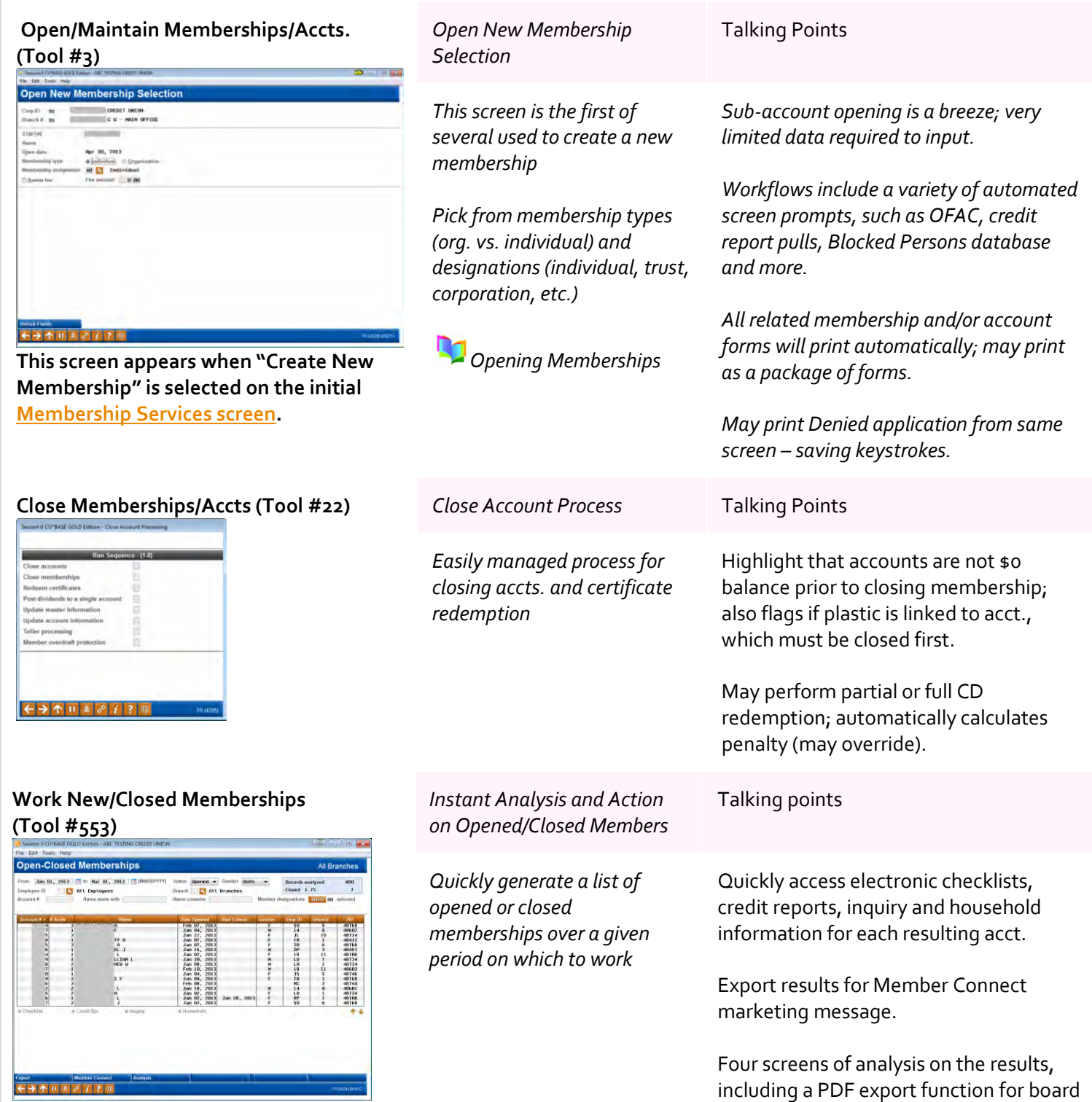

## **Import Prospective Member Names into Pending Membership Apps**

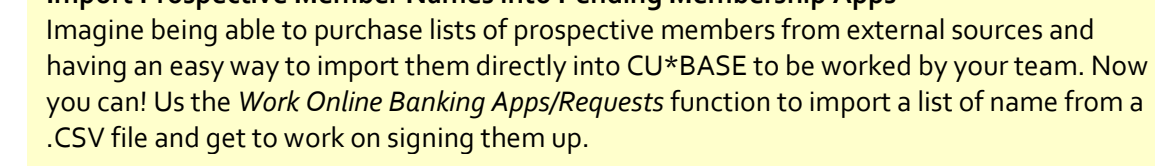

reports!

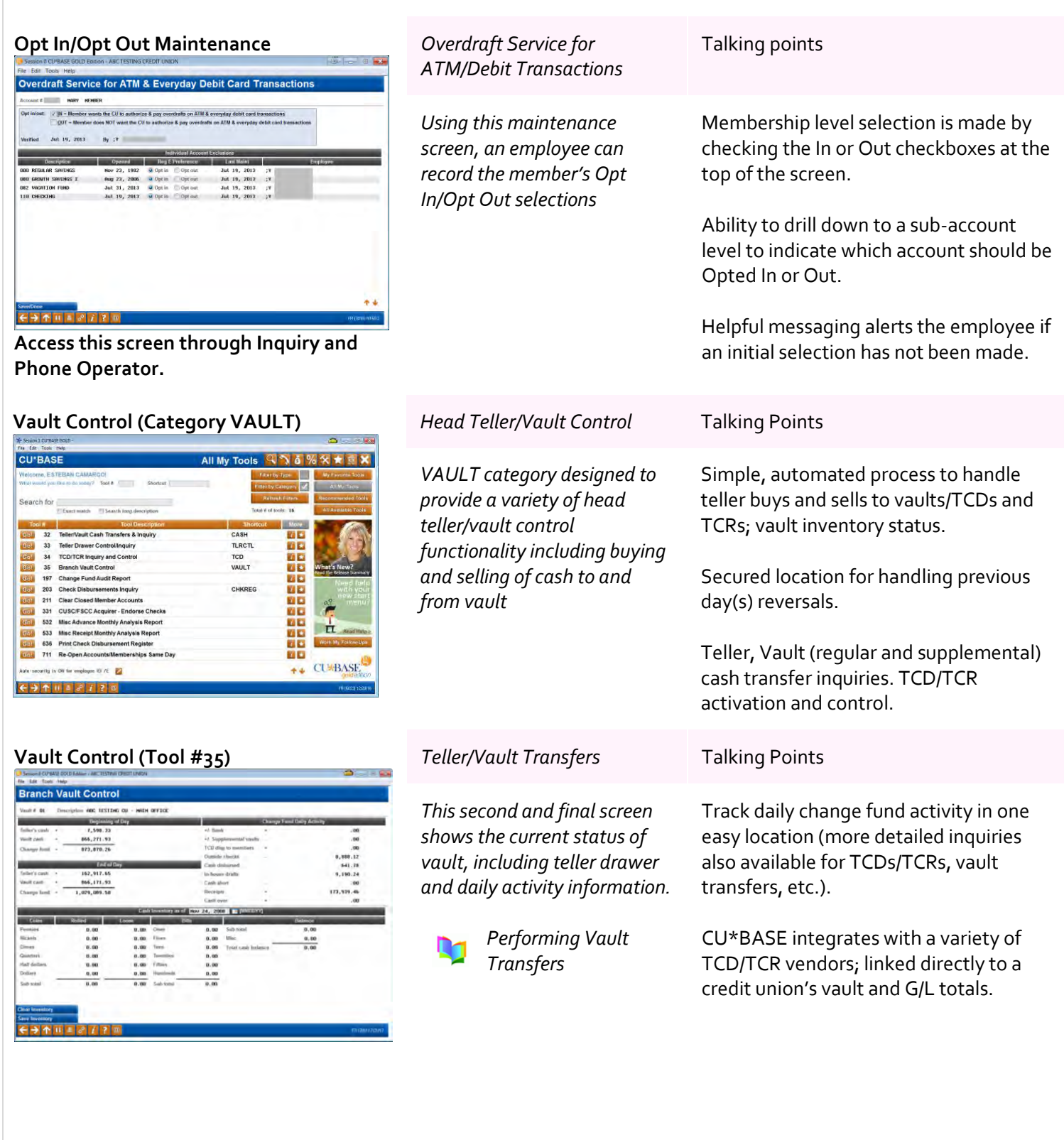

## <span id="page-26-0"></span>**It's Me 247 Online Banking – 25 minutes**

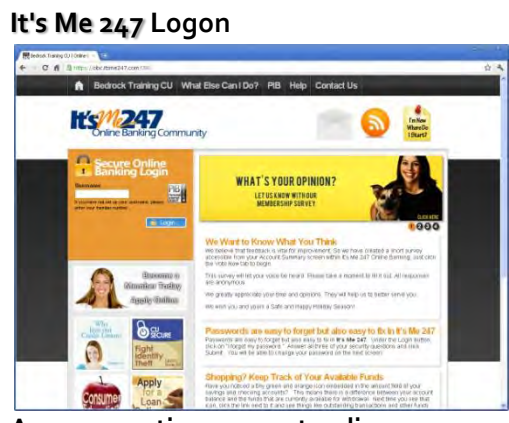

**Access practice account online: <https://obc.itsme247.com/087>**

**My Accounts**

**Ks/4247** 

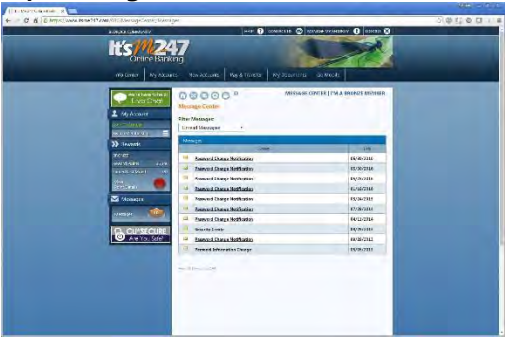

## *highlight Online Banking Community Account numbers: 1782, 2007, 3910 Password: 123456 Security questions: 'test'* links to various CU website pages, CU Facebook and Twitter profiles, and a different background color. Online Banking Community (OBC) shows your members what else they can do in online banking, as well as displays online banking education about security. **My Messages** *Messages* Talking Points *Electronic message board to keep members informed* Member able to activate various e-Alerts, including e-Notices, account balance limits, and loans due—send messages directly to members' message center from CU\*BASE. Unread messages prominently displayed upon member attempt to access account info. *Account Overview* Talking Points *Single screen overview of accounts* Comprehensive account overview including account summary, nicknames, history, check image retrieval, Tiered Service levels – variety of cross sales tools.

**Practice Account** Talking Points

*Log in to practice account and* 

Ability for member to review pending ACH transactions, secured funds, view dividend details for current/previous year and closed accounts.

Customizable by credit union to include

**OTB and Investment accounts can now be seen with other credit union accounts online!**

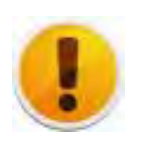

## **Qualified Dividends Products Can Now Be Sold Online**

With two recent releases, we added the ability to include qualified dividend products on the rate board in online banking. Members can also track their qualification progress online, seeing what they need to do to qualify for a higher rate.

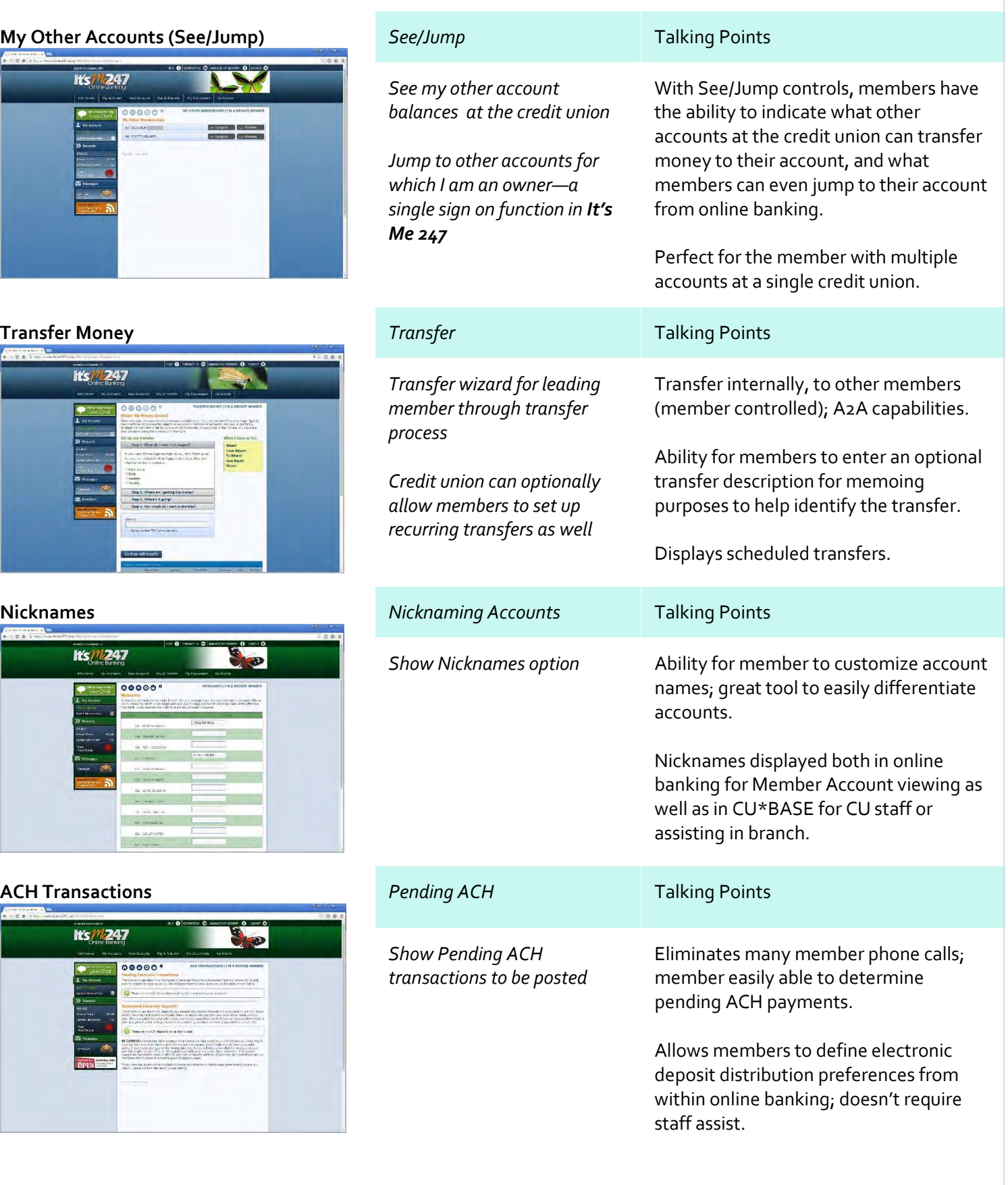

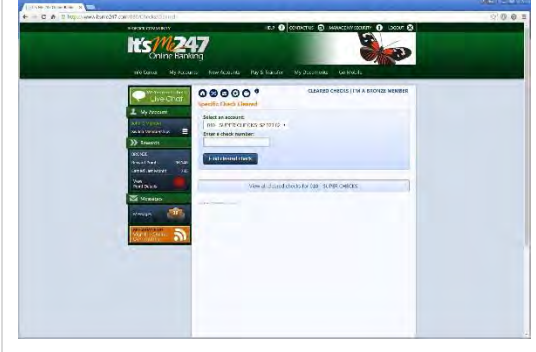

## **Checks Cleared** *View Cleared Checks* Talking Points

*Search for desired cleared check data, or use the member document portal for advanced document delivery and research capability*

## **X** CUANSWERS<br>**X** Imaging Solutions

Variety of search capabilities; image check retrieval options.

Member document portal allows check search, check deposit and check deposit status inquiries.

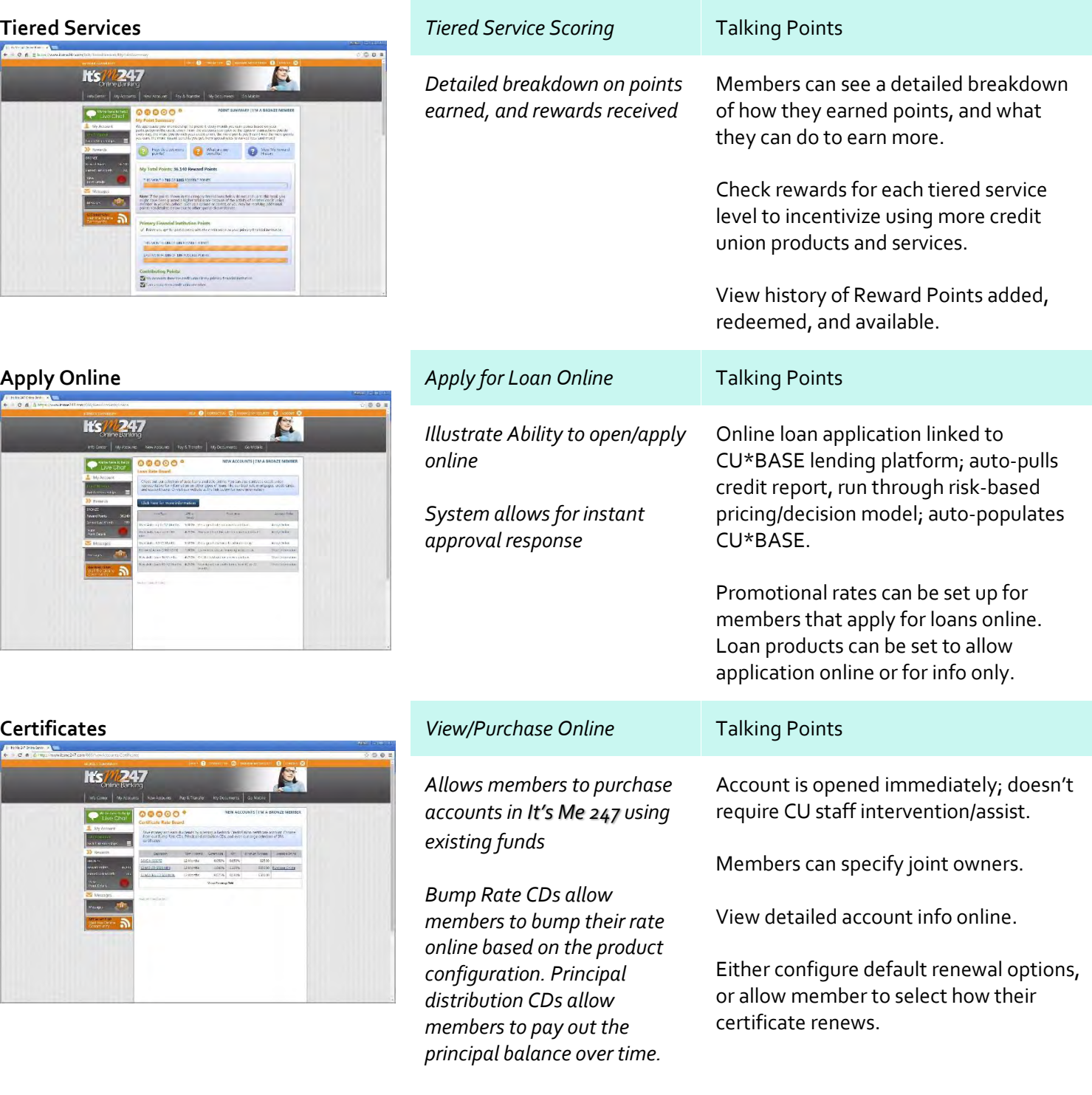

## **Tiered Services** *Tiered Service Scoring* Talking Points

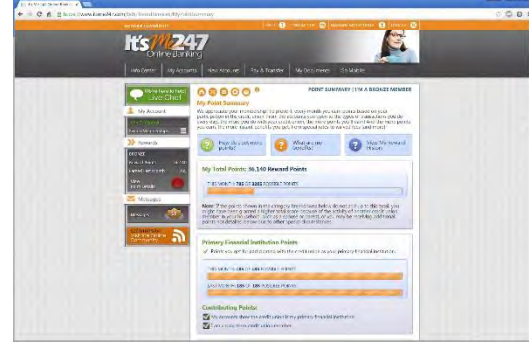

## **Apply Online**

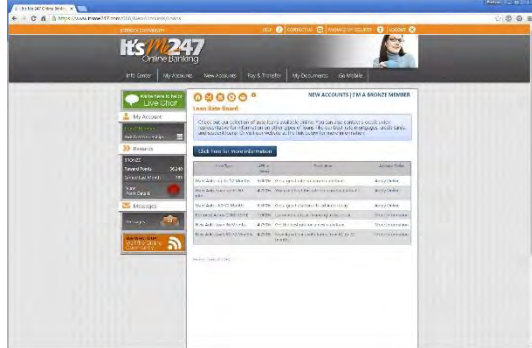

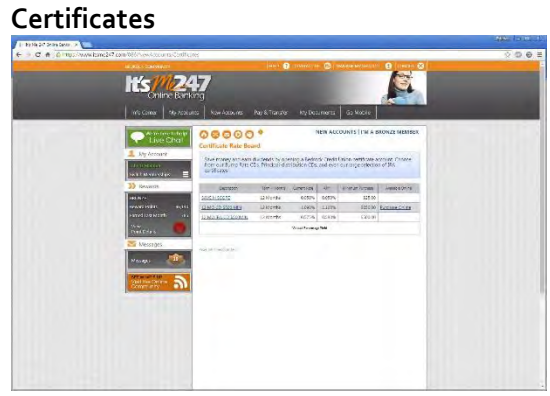

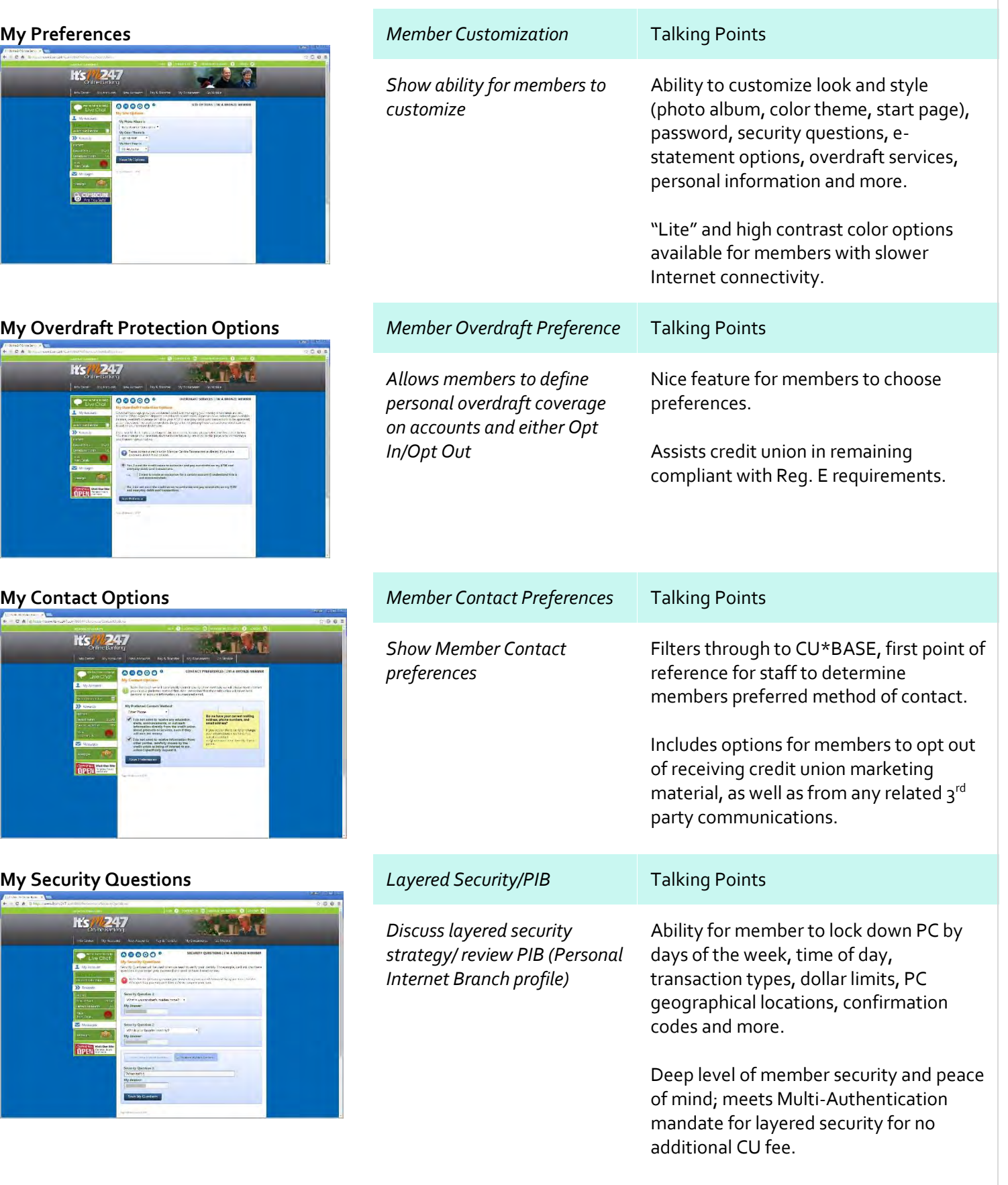

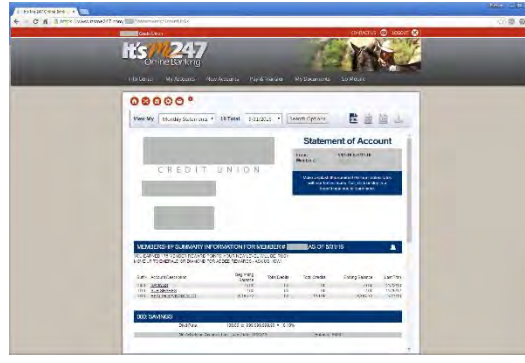

## **e-Statements** *e-Statement Access* Talking Points

*Provided for regular member and credit card statements*

*Embedded as part of fixed monthly E-commerce fee or through your own turn-key image processing system*

*Initial summary of accounts; link to Account Activity detail* 

*Member Document Portal available with advanced core image processing strategy*

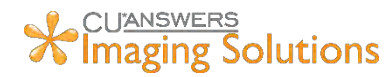

Teller Receipt Analysis (retrieve receipt details – great commercial acct tool); online check reconciliation Downloads to Microsoft Money and Quicken provided.

18 month statement history as standard; e-statements available normally by 1st of month; far more secure than mail.

e-Statements and other electronic documents you want to deliver to your members can be delivered and controlled by you with an in-house imaging strategy.

Discuss briefly the tiers of CU\*Spy (solid beginner strategy) and DocLogic (advanced, turn-key, self-administered option).

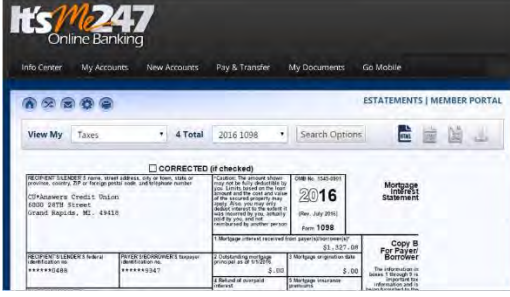

**Member Tax Forms in Online Banking** *Member Tax Forms* Talking Points *Making online banking your members' headquarters for finding everything they need Available to all CUs using CU\*Spy for eStatements and in-house Release Managed clients Added with the 16.12 release* Members can find their tax statements under a "Taxes" category in the "My Documents" area Staff benefit by finding the same forms from within Inquiry in CU\*BASE Most tax statements available to be displayed online.

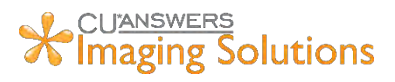

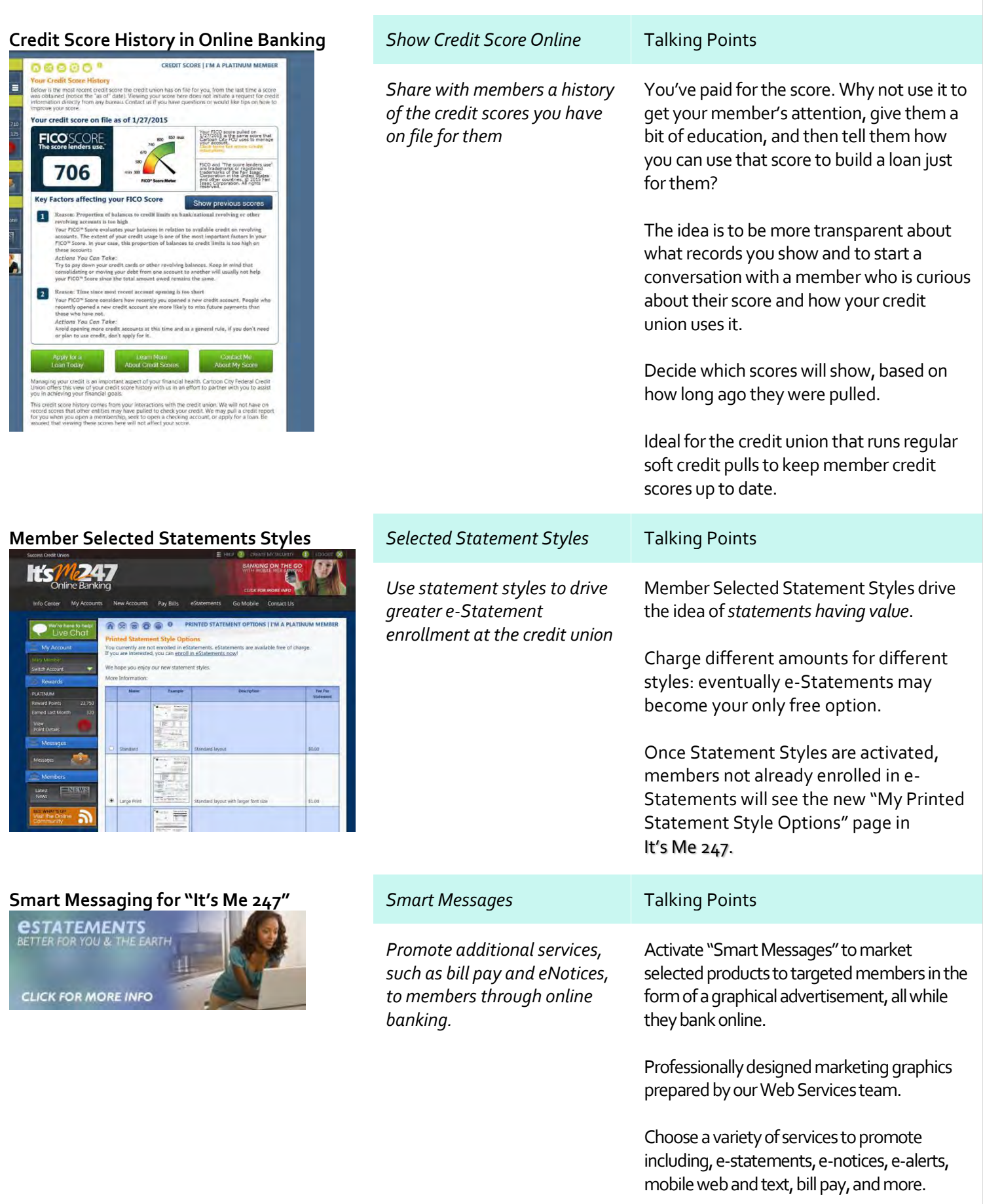

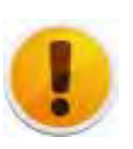

## **My Virtual StrongBox Integration Added**

In addition to the existing third-party integrations in **It's Me 247**, like Money Desktop for PFM, we recently added integration to My Virtual StrongBox. The service allows members to store files securely without leaving the safety of their trusted online banking provider, via a single sign on.

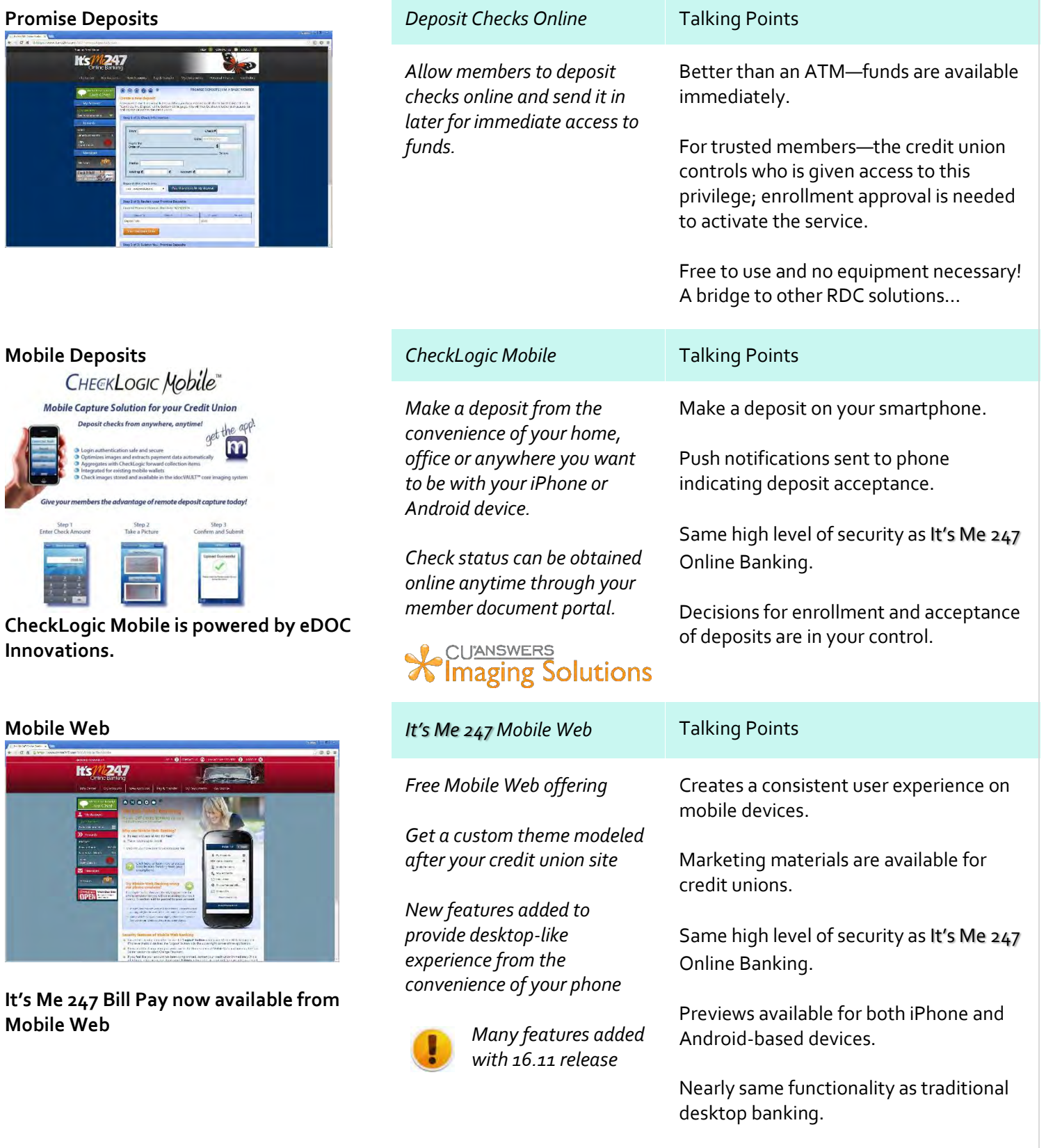

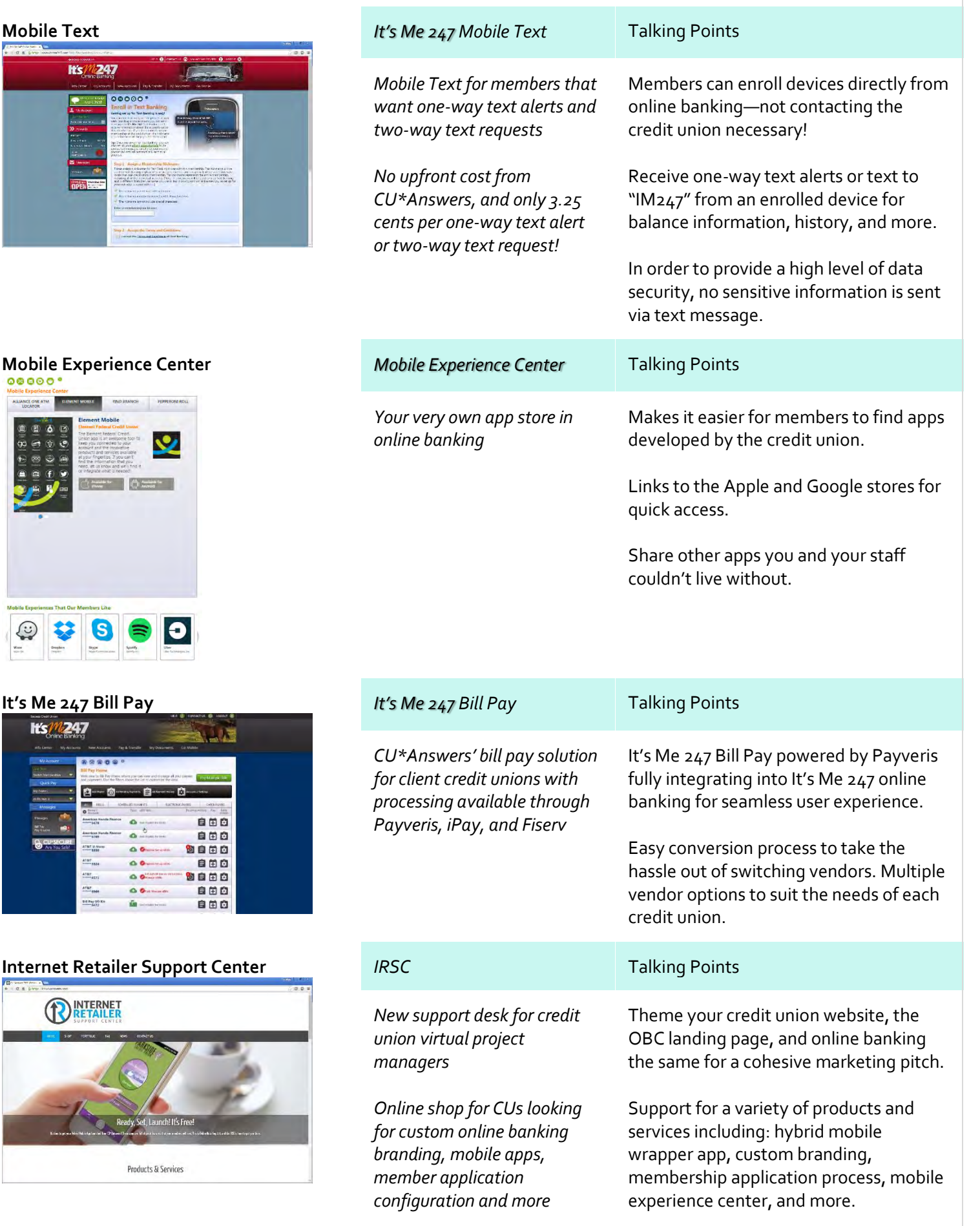

## 33

## **Membership Application Process** *MAP* **Talking Points**

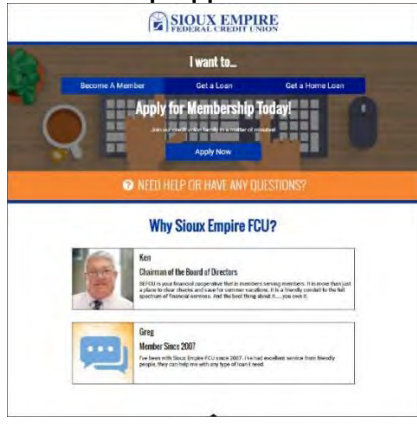

*New membership application process for credit unions looking to expand their member base*

*Lays the groundwork for membership opening process* Newly redesigned to make it mobile friendly, add features, increase customization, and enhance the member experience.

Custom brand your CU logo and site colors. Set eligibility requirements and attach informational PDFs. Create promotions to target specific segments of the community. Add testimonials to help sell your credit union.

## <span id="page-34-0"></span>**Lending – 60 minutes (Loan Configuration & LOS/Lender\*VP)**

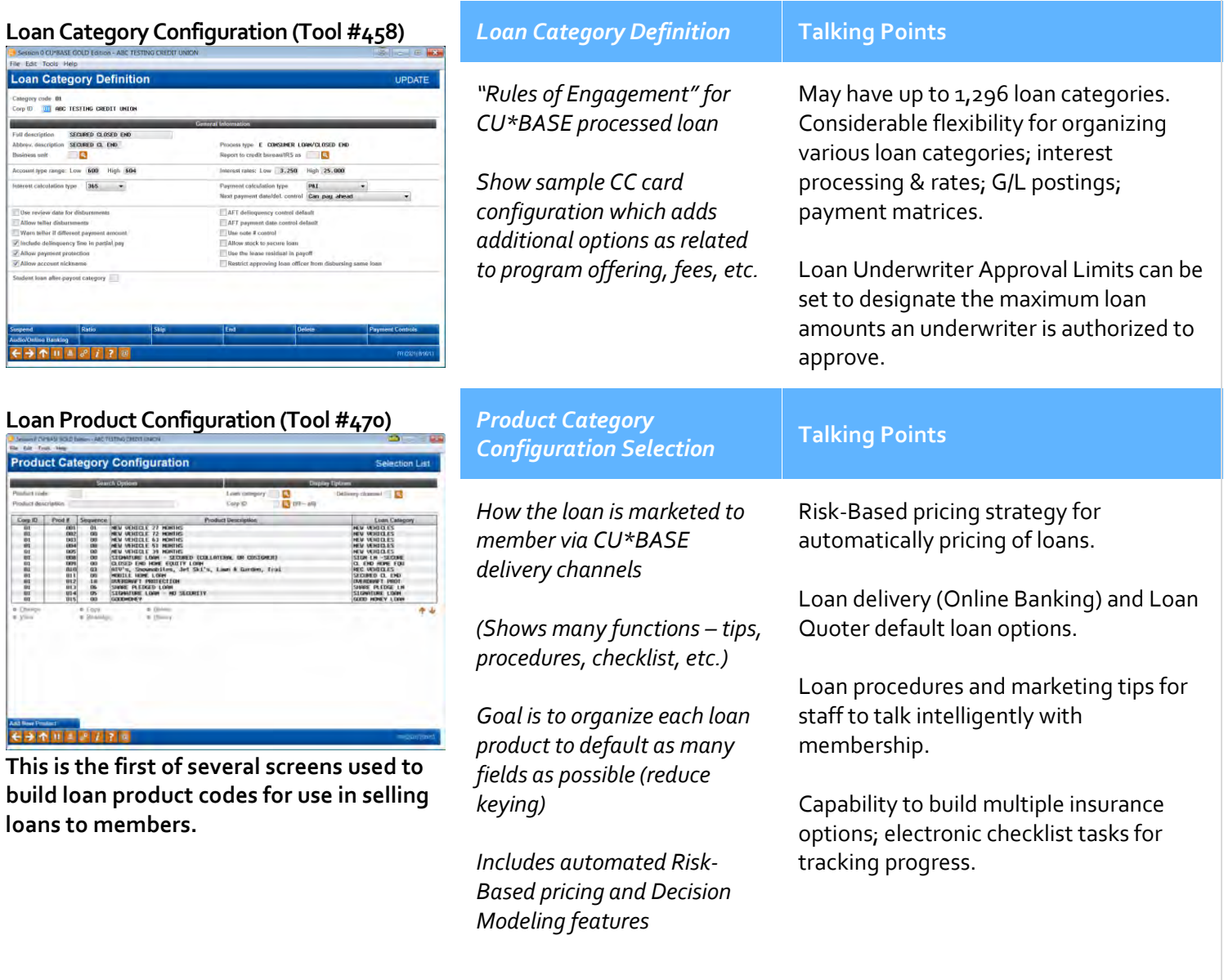

## **Loan Workflow/App Check Config (Tool #475)**

**Skip-a-Payment Program Config** 

Nov 01, 2014 | T to Jan 31, 2015 | T [NIND<br>Nov 2014 | T to Jan 2015 | T [NINYYYY] hen opding in<br>died: Tracker type: **(SK | <mark>C+</mark>** Memo type: <mark>SK | C+</mark>

skip pay: **The Mome type Ca** 

**AS DIE TOO NO.**<br>Configure Consumer Loan Skip Payment Program

**(Tool #820)**

 $+ 7 + 12$ 

![](_page_35_Figure_1.jpeg)

Samon 25 sale

Fee amount to collect when opting<br>GL account for lee  $-142.00$ 

ed Dec 18, 2014 by 60

## *Loan Workflow Controls* **Talking Points**

*High degree of customization for loan application workflows*

*Change what screens loan officers have to work through based on the loan type*

*Activate App Check for a final verification of loan applications*

*Skip-Pay for Consumer Loans* **Talking Points**

*Top pick for Lender\*VP priorities, the feature automates most of the manual processing done by credit unions before*

loan officers still learning.

product.

Easy to configure—"programs" are created to set a skip payment promotion with rules, and date and loan restrictions.

Allows the credit union to narrow down the loan application from 10 screens to only those critical for a particular

App Check is activated at the employee level, so it can either be used across your entire lending staff or only with new

Easy for staff to enroll members—a separate *Member Skip-Pay Program Opt-In* screen makes it easy for staff to enroll members, without worrying about whether the member is eligible.

Easy for members to enroll online—if the member qualifies, the member will see a Skip-Pay button next to the loan in their online banking account summary. They can follow easy prompts to complete the process.

## **Skip-Pay History Dashboard (Tool #817)** *Skip-Pay Dashboard* **Talking Points**

![](_page_35_Picture_254.jpeg)

*Slice and dice skip-pay programs for consumer loan products to determine how members are using them*

Narrow down skip payments processed by date, skip pay program, staff ID, and whether the payments were skipped

Use the analysis to get a high level breakdown of payments skipped.

internally or by members online.

Supplemented with Common Bonds and Member Connect to make the dashboard a robust analysis and ASAP tool.

![](_page_36_Picture_197.jpeg)

![](_page_36_Picture_198.jpeg)

![](_page_36_Picture_199.jpeg)

## **Work/View Application Status (Tool #2)**

![](_page_36_Figure_4.jpeg)

## **Loan Application "Dashboard"**

![](_page_36_Picture_200.jpeg)

**Activity Tracking on the previous [Work/View Application Status](http://help.cubase.org/cubase/#PEND-01.htm) screen.**

**Loan App Statistics Inquiry (Tool #455)** 

![](_page_36_Figure_9.jpeg)

![](_page_37_Picture_204.jpeg)

## **Outstanding Loan Recap**

![](_page_38_Picture_224.jpeg)

**Access this screen by selecting Action Code "OL" from the "Loan File," and then F9- Analysis.**

## *Concentration Risk on Outstanding Loans* **Talking Points**

*One-stop shop for viewing a member's entire lending relationship with your credit union*

*Recently made more robust with the addition of more pertinent lending information*

View any member's entire outstanding loan recap, with summary statistics.

Access the Analysis tool for a breakdown that includes percentage owned (by CU or investors), percentage secured, delinquency, credit score history (with graph), contingent liability, collateral information, and additional loan and deposits information.

![](_page_38_Picture_225.jpeg)

## **Requesting a Credit Report**

![](_page_38_Figure_11.jpeg)

## **History of Member Credit Scores**

![](_page_38_Picture_13.jpeg)

## **Creating/Editing Loan Request**

![](_page_38_Picture_226.jpeg)

## **Complete Loan Application** *Loan App Screens* **Talking Points**

![](_page_39_Picture_249.jpeg)

*Collect employment, income, assets, debts, and loan app comment information, as well as review a summary and ratios and print loan application forms*

![](_page_39_Picture_4.jpeg)

Simple step through process to complete the loan application.

Information is automatically store in the household so that it prefills next time.

Credit reports auto-fill debts for huge time savings.

![](_page_39_Picture_250.jpeg)

## **Electronic Form Packaging** *Electronic Forms & eSign* **Talking Points**

![](_page_39_Picture_251.jpeg)

**X** CUANSWERS<br>**X** Imaging Solutions

## **Create Loan Account**

![](_page_39_Picture_252.jpeg)

**This screen appears when you use the Create Loan button on the [Loan](http://help.cubase.org/cubase/cubase.htm#ULNCRE-01.htm)  [Recap](http://help.cubase.org/cubase/cubase.htm#ULNCRE-01.htm) screen.**

## **Disburse Loan Funds (Tool #50) Opened Apr 06, 2011**<br>Manuso Hay 01, 2026 12,000.00<br>12,000.00  $-0.0$ 0.00<br>0.00 Code | 0.07

**This is the second of two screens used to process loan disbursements.**

## *Disburse Member Loan Funds* **Talking Points**

*Ability via single screen to disburse loan funds* 

![](_page_40_Picture_4.jpeg)

Ability to disburse funds via cash, laser check or member transfer to desired account.

Ability to also distribute to G/L acct; very flexible disbursement options.

Laser checks may be printed one after another; member information prefilled.

![](_page_40_Picture_168.jpeg)

## **Misc. Loan Maintenance** | Talking Points

*Single location for additional loan maintenance such as additional signer changes, AFTs, collateral, payment matrix, etc.*

Centralized location for additional loan maintenance functions related to the loan account.

![](_page_40_Picture_14.jpeg)

## **Easily Update Collateral Record to Current NADA Value**

With the 16.10 release, a tight integration between CU\*BASE and the NADA to populate the automobile's current value directly into the collateral record was added.

![](_page_40_Figure_18.jpeg)

## **Loan App File Verification (Tool #454)** *Electronic Loan Check List* **Talking Points**

*This screen is used to track the progress of the loan application by way of an electronic 'to do' list of tasks to be completed*

Electronic checklist for verifying paperwork status for any loan; allows any staff to talk more intelligently with member re: most current status/tells number of days to complete.

Audit report for verifying activity completed for files.

![](_page_41_Picture_227.jpeg)

## **Loan App Statistics Inquiry | Talking Points**

*Dashboard loan applications comparison screen*

*(Same as appeared under activity tracking)*

Wonderful dashboard tool for comparing loan app. volumes and other info for trending purposes. How many applications this month vs. last month, quarterly, and more; can be sorted by pending, denied, and booked – excellent graphical tools for Board of Directors.

Easy Excel download process; single click graphics comparison over time.

## **Extended Loan Processing: Student Loan Processing/Escrow Analysis**

- **CU\*BASE includes escrow processing an analysis as standard**
- **CU\*BASE will accurately calculate escrow for 365-day loans for multiple payment made in the same month**
- **Bills are paid by the CU (tax, insurance – by payee) when they are due**
- **Member receives annual escrow analysis statement explaining how escrow funds were used; notifying them of payment changes**
- **Escrow analysis analyzes deposits and disbursements annually, and forecasts activity for the coming year**
- **For 365 interest loans, members may make multiple payments in the same month; CU\*BASE will spread payments properly**
- **Complete 360-Loan processing including ability for members to pay ahead (up to 9 periods)**
- **Ability for members to make a regular and a separate principal only payment at same time with interactive messaging for how a member wishes to apply payment (via both teller line and online banking)**
- **Escrow Analysis Statements are simple and easy for members to read, resulting in few calls to your credit union**
- **Complete 360-Loan processing including ability for members to pay ahead (up to 9 periods)**
- **Ability for members to make a regular and a separate principal only payment at same time with interactive messaging for how a member wishes to apply payment (via both teller line and online banking)**
- **Escrow analysis statements are easy for members to read, resulting in few calls to your credit union**

![](_page_41_Picture_228.jpeg)

## **Configure Dealer Info (Tool #245)** *Configure Dealer Information* **Talking Points**

*This is the first of two screens used to set up dealer information, including name and address, contact information, and reserve percentages*

*Each dealer is assigned a unique number for tracking purposes*

CU\*BASE tracks every indirect dealer relationship. Ability to link dealers (retailers) to member accounts for tracking activity by dealer.

Will calculate applicable reserve and report reserves paid to dealers.

Includes Dealer Delinquency report for tracking paper being delivered for any dealer.

## **Student Loan Deferment Maintenance** *Student Loan Processing*

![](_page_42_Picture_176.jpeg)

CU\*BASE handles all processing/government reporting.

Not often found in traditional systems, CU\*BASE includes a complete student loan processing system.

Calculated accrual are fully integrated with CU\*BASE G/L We have 2-3 clients for which Student Loans are significant portion of their portfolio.

## *Participation Lending*

The CU\*BASE Participation Loan Tracking system allows credit unions to identify this very special group of loans and handle issues related to loan servicing, including interest calculations, repayment, delinquency, etc., and to facilitate communication between the credit union and its partner institution. Level of functionality not included with most systems (add-on module cost). Also used for settling with Freddie or Fannie for mortgages sold to the secondary market.

The new loan packaging feature allows management to consider if they would like to participate or sell a portion of their loan portfolio, and allows them to segment a portion of the loan portfolio for concentration risk analysis, including viewing servicing income and yield analysis.

## *Online Credit Card Servicing*

Many CU benefits including 2,997 promotional programs, big \$ savings (40-70%) with FIS, JHPS, OneBridge, or Vantiv; postage savings for combining statement mailings.

Members are linked much closer to CU; may review all transaction activity online; make payments from any delivery channel.

Skip a Payment options for allowing members to skip a monthly payment (interest still accrues) may be set anytime with no CU\*Answers intervention.

## **Package Loans to be Sold (Tool #574)**

![](_page_42_Figure_14.jpeg)

## **Credit Card "Grand Central Station" (Tool #12)**

![](_page_42_Picture_177.jpeg)

**This new one-stop-shop for credit card maintenance allows the user to order a card, emboss, update rates, and more, all in one place.** 

## *Online Credit Card Portfolio*

Gain a better understanding of your online credit cards with this dashboard.

**Credit Card Portfolio Dashboard (Tool #593)**

![](_page_43_Picture_109.jpeg)

**This new one-stop-shop for credit card maintenance allows the user to order a card, emboss, update rates, and more, all in one place.** 

![](_page_43_Picture_3.jpeg)

Get a quick glimpse of your credit card loan categories, the number of members with one, the number of cards issued, balances, rates, and more, for two periods shown side by side.

Drill down on a single category for rate detail, a comparative analysis, or a 12 month comparative analysis.

Export information for use with Member Connect or Common Bonds.

## **Lender\*VP Website** *Topic Focus – Lender\*VP*

Discuss relationship with Lender\*VP as an arm of Management Services.

The Lender\*VP team has years of on-the-street credit union lending experience, combined with an intimate knowledge of CU\*BASE tools.

Services provided range from PayDay Lending, Consulting, and a variety of Loan Delivery Channels to ensure credit unions can remain competitive in the fast-paced lending environment.

We can make sure you know what products you need, get them off the ground quickly, and drive them to success.

**Indirect Lending** *Retailer Direct*

![](_page_43_Picture_13.jpeg)

*Capability to link w/a trusted business partner to electronically deliver loan applications from any retail location.*

*Opportunity to expand into new lending outlets (roofers, contractors, lawn sprinkler systems, funeral homes, doctors, etc.).*

*A strategic partnership between CU\*A and CU for expanded lending success.*

## *Dealertrack*

![](_page_44_Picture_0.jpeg)

![](_page_44_Picture_1.jpeg)

*Online credit application network for new and used auto, RV and motorcycle dealers.* 

*Allows the dealers to connect to the credit union, their rates and automated processing around the clock.*

## *RouteOne*

*Recently developed interface between RouteOne and CU\*BASE opens new possibilities to drive business to your loan queue.* 

*Use RouteOne to partner with additional markets, such as the local car dealership that prefers this interface.*

![](_page_44_Picture_7.jpeg)

## **Talk back to your dealers with two-way communication**

A new way to communicate with indirect lenders has arrived. Streamline your lending department and improve your conversation by conveniently communicating with dealers during the loan process. Check out the "Configuring Tools for Your Loan Team" booklet for more information: **[https://www.cuanswers.com/pdf/cb\\_ref/LoanTeamTools.pdf](https://www.cuanswers.com/pdf/cb_ref/LoanTeamTools.pdf)**.

![](_page_44_Picture_133.jpeg)

**Experience & Management** *Collect a Perfect 10*

**Tools & Execution** *PayDay and Short-Term Loans*

*Pay Day lending strategies via MicroLender; great opportunity to compete with local pay day stores; very inexpensive.*

*Web-based system; includes all modules – loan forms, reports, and collections.*

*Links to CL Verify (pay day lending credit bureau) to provide an automated decision within seconds.*

## **Other Benefits** *Collaborative Bureau Pricing*

*Significantly discounted CUSO pricing of between \$1.18 (Experian) and \$1.45 (TransUnion).*

*Strategic initiative of the CUSO to leverage discounted client pricing.*

*Completing collections for large number of CUs.*

*(11; approximately 12,000 calls monthly.)*

**Experience & Management** *Accenture Mortgage Cadence Loan Origination*

# accenture

High performance. Delivered.

## **Experience and Management** *Lending Tune-Up*

<span id="page-45-0"></span>**Collections – 15 minutes**

![](_page_45_Picture_3.jpeg)

*Web-based mortgage application/LOS guaranteeing 50-state compliance for forms.*

*Linked directly to CU\*BASE loan app queue (Tool #2) to be worked by CU lending team; eliminates traditional re-keying of 3rd party systems.*

*Real-time member status for keeping members updated on what's happening on mortgage loan. Capability for easily selling to secondary market.*

*Opportunity for Lender\*VP to increase lending income, decrease expenses and maximize staff efficiency; Lender\*VP team will analyze current product line and configurations for making recommendations to improve lending profitability/efficiency.*

## **Work Collections (Tool #982)** *Work Collections* Talking Points ns Member Selectio *This is the first of two screens*  Ability to work all member delinquency *used to inquire on and work*  on a single screen (including credit with pygative Salaters accounts.<br>Lincolnive - Row, 199000 St. 199000 *[with](http://www.cuanswers.com/doc/stepbystep/stepbystep.htm#Work_Delinquent_Account.htm) collections data* cards); easily view last contact points and more Variety of sort functions for *Work a Delinquent Acct.* locating desired delinquent members. Includes overdrawn lines of credit, delinquent and written-off loans, and negative balance share accounts. **Collections Summary Inquiry** *CU Delinquency Status* Talking Points *Instant summary inquiry of*  Collections summary as broken down *overall CU delinquency status* by CU configurations; may review Classified Loan summary from same screen. Review total delinquency summary by several ways, including Delinquent Loans, Negative Balances, Overline Accts., or Written Off loans.

**Classified Loan Review (Tool #210)** *Loan Classification Inquiry* Talking Points

 $H = 17$ 

![](_page_46_Figure_0.jpeg)

*This screen shows a list of all loan accounts which have been flagged with a Loan Classification Code, as of the last time collections data was monitored (during either EOD or BOD depending on your CU's system configuration)*

Tool for being able to instantly view loan reserve balance for any member with a loan classification code.

## **Collections Dashboard (Tool #229)** *Collections Dashboard*

![](_page_46_Picture_206.jpeg)

## **Charge Off Checking (Tool #201)** *Charge Off Savings/Checking* Talking Points

![](_page_46_Picture_207.jpeg)

![](_page_46_Picture_208.jpeg)

 $T_2$ lking P

## **Write Off/Charge Off Loans (Tool #1006)**

![](_page_46_Picture_209.jpeg)

## *Loan Write-Off Process* Talking Points

*Reclassify underperforming loans while still maintaining the ability to collect or…*

*Automate the charge-off and account closing for uncollectible loans, including all related G/L entries*

Simple step process for writing off a loan against the allowance reserve account, reclassifying it for repayment, while easily updating credit bureau codes.

Charge-off and close loans that are no longer collectible with ease.

Both processes take a snapshot of the loan status at time of write-off/chargeoff for use in the *Written Off Loan History Dashboard* (Tool #476).

Dissect written-off loans with the dashboard to see where the most activity is occurring.

## <span id="page-47-0"></span>**Write-off/Charge-off Dashboard** *Write-off/Charge-off Dashboard* Talking Points **(Tool #476)** *Gain a better grasp of your*  Dissect written-off loan activity with a **No talk Took Hope**<br>Written Off Loan History Dashboard *written- and charged-off loans* powerful dashboard.  $E$  $B<sub>1</sub>$ **ESITE:** 000 selected<br>ESITE: 000 selected d by **Exclusive COO** nelected<br>**Exclusive COO** nelected Loan category **(Stitute** 000 se<br>Loan security **(Stitute** 000 se *Have an answer for any*  Collect data for your 5300 Call Report; 062 227, 2009<br>Dec 20, 2001<br>Mar 25, 2001<br>Mar 25, 2001<br>Mar 27, 2000<br>Mar 27, 2000<br>Per 22, 2001<br>Mar 27, 2009<br>Dec 29, 2001<br>Per 21, 2000<br>Dec 29, 2001<br>Per 21, 2000<br>Per 21, 2000<br>Dec 29, 2001<br>Per 21, 2000<br>Per 21, 2000<br>Dec 29, 2001<br>  $\begin{array}{c} 100.00 \\ -0.000 \\ -0.000 \\ 100.00 \\ -0.000 \\ 0.000 \\ -0.000 \\ -0.000 \\ -0.000 \\ -0.000 \\ -0.000 \\ -0.000 \\ -0.000 \\ -0.000 \\ -0.000 \\ -0.000 \\ -0.000 \\ -0.000 \\ -0.000 \\ -0.000 \\ -0.000 \\ -0.000 \\ -0.000 \\ -0.000 \\ -0.000 \\ -0.000 \\ -0.000 \\ -0.000 \\ -0.000 \\ -0.000 \\ -$ May 12, 2015<br>Dec 10, 2012<br>Apr 26, 2011<br>May 25, 2011<br>Oct 05, 2011 *examiner question related to*  easier than ever to obtain "Loan Charge 784778077118277788777778777787778  $\begin{array}{r} .00 \\ .00 \\ .14 , 187 , 24 \\ .3 , 986 , 27 \end{array}$ nay 21, 281 Offs and Recoveries" information with *loan losses*  $4,240.69$ <br> $1,248.96$ <br> $3,126.97$ 4,240.69<br>1,248.96<br>3,176.97  $148.47$ <br>5,500.00 Sep 01,<br>Hay 12,<br>Hay 12,<br>Hay 25,  $\begin{array}{r} 2011 \\ 2011 \\ 2011 \\ 2011 \\ 2011 \\ 2012 \\ 201 \end{array}$  $148.47$ <br>5,500.00 the dashboard.  $+1$ *Added with the 16.05 release* Use for compliance by recording board Mombers 343 Active 74 16.2 % Closed 382 approval of write offs, charge offs, and  $F$  +  $F$  =  $27720$ bankruptcies. Save your filter settings, similar to the report scheduler, to ensure consistent method for analyzing activity. **Print Risk Score Analysis (Tool #679)** *Loan Risk Score Analysis* Talking Points oan Risk Score Analysis Re Used to compare the performance of *Great report for anyone using automated Risk-Based lending*  your Risk-Based pricing with loan *tool* performance. May easily see if your risk matches your reimbursement; do you need to adjust your credit scores to balances against risk? **Back Office – 40 min Create/Post Journal Entries (Tool #61)** *Work with Journal Entries* Talking Points *(Create/Post)* **rk With Journal Entries** *Online; integrated to CU\*BASE*  Ease in creating/posting G/L entries; up *– includes a variety of recurring*  to 99,999 entries per branch.  $\begin{array}{r} 110721 \\ 101105 \\ -80703 \\ 100822 \\ 120904 \\ 52311 \\ 111111 \\ 222222 \end{array}$ 3:1 21, 2014<br>Aug 26, 2014<br>Sep 01, 2014<br>Oct 04, 2014<br>Nov 10, 2014<br>Dec 06, 2014 2012年12月13日 10月13日 10月13日 10月13日 10月13日 10月13日 10月13日 10月13日 10月13日 10月13日 10月13日 10月15日 10月15日 10月1 2014 04<br>2014 04<br>2014 04<br>2014 04<br>2014 2014 2014 2014 2014 2014<br>2014 2014 2014 2014 2014 *templates and search methods as well as auto reversal entries* Ability to unpost a journal batch versus reversing each debit and credit individually. *Create templates to easily recreate recurring entries* **Chart of Accounts Maint. (Tool #202)** *Chart of Accounts Maint.* Talking Points

47

![](_page_48_Picture_257.jpeg)

*This screen appears when you enter a corporate ID, but no branch or G/L account number on the first Chart of Accounts Maintenance screen*

*Provides capability for managing of G/L chart of accounts*

Complete inquiry to chart of accounts. Includes purposes and procedures explanations.

Variety of ways to update G/L accounts; Full branch level G/L features included.

G/L automatically linked to every CU\*BASE module; codes for staff not having key G/L numbers.

## **Budgeting Tools (Category BUDGETING)** *Work with CU Budget* Talking Points

![](_page_48_Figure_7.jpeg)

*Recently rewritten from the ground up with the goal of making it a more robust tool for budgeting and performing analysis*

*Variance dashboard and accompanying reports lets you easily compare your plan vs. performance*

*Create budget groups critical to take advantage of the new variance analysis tools*

![](_page_48_Picture_12.jpeg)

*New features added with 16.12 release*

## **Financial Report Config (Tool #376) (Run reports from Tool #640)**

![](_page_48_Figure_15.jpeg)

## *Financial Statement Configuration*

*Flexible spreadsheet tool intended to provide flexibility for crafting desired financial reports; allows spreadsheets to be designed to look nearly identical to existing sheets for assurance*

Internal budget system included linked to CU's G/L system; Often a separate module for most 3<sup>rd</sup> party systems.

Multiple calculation methods, including a parallel calc type that annualizes and adjusts for seasonal difference.

Run multiple passes with different calc parameters to pop. your budget a little bit at a time; do what-if calcs without affecting your real, "finalized" budget.

Add budget notes to any GL in your budget. Store multiple budgets, either for comparing budgets that use different assumptions or for creating mid-year budget revisions.

May be easily customized to include new columns, totals, etc., (max of 7 printed columns – such as comparing this year, last year, last quarter, etc.).

CUs often have multiple configurations Balance Sheets, etc., for BOD's lobby and financial reports.

**End of Month Processing (Tool #360)** *End Of Month Processing* Talking Points

Talking Points

![](_page_49_Picture_168.jpeg)

![](_page_50_Picture_144.jpeg)

![](_page_51_Picture_0.jpeg)

**(Perform an A/P Vendor Inquiry in Tool #106)**

This is the first of several screens used to set up or view Vendor records and review payment history information.

Any staff may build invoices; build to pay on future date.

Ability to view outstanding invoices to same vendor on single screen.

Ability to build by branch to support branch level accounting.

Maintain a complete rolodex of vendor maintenance agreements; maintain a trial balance for each type of Fixed Assets.

![](_page_51_Picture_6.jpeg)

**Importing a File to Create Journal Entries & to Create a Budget This added functionality allows credit unions to import a batch of transactions from an external source directly into CU\*BASE to be used to create and post journal entries to the General Ledger or to create the credit union's budget.**

![](_page_51_Picture_216.jpeg)

## <span id="page-51-0"></span>**Subsidiary Processing – 10 min**

## CU\*BASE **COLLEGE** side Tool # 図 Search for<br>Exact match El Statch loop des 29 Create/Post GL Journal Entries **1953** 81 Create Fost GL Journal Emmes<br>1953 - 212 Close Subsidiary Detail terms<br>1953 - 204 Configure CU Subsidiary Controls<br>1953 - 305 Create Monthly Subsidiary JEs 떎 80<br>80<br>80 310 Create Nubeliday Detail<br>485 Maintain CU Subsidiaries<br>646 Print Fixed Asset Inventory D Leo) **Lool** 四口 **Stow** 647 Print Fixed Asset Verification 数数  $\frac{1}{\alpha}$ as<br>88 668 Print Monthly Subsidiary Exp. Sci 38) 669 Print Monthly Subsidiar 670 Print New Closed Subsi **CURBASE** Of the employee (D /E E 44  $-(-1)^{n} [n] + [n] [n]$

**CU Subsidiary/Property Inq. (Tool #835)** *Subsidiary Item Inquiry* Talking Points

*Electronically tracks fixed assets, accruals and pre-paids*

**Subsidiaries (Category SUBSIDIARY)** *Fixed Assets / Prepaids* Talking Points

![](_page_52_Picture_172.jpeg)

<span id="page-53-0"></span>![](_page_53_Picture_181.jpeg)

![](_page_54_Picture_174.jpeg)

**Forecast (Tools #196, 343, 344, & 854)** *CU\*BASE Rate Forecasting* Talking Points

![](_page_55_Picture_228.jpeg)

**Access from Tool #344-Div/Int Split Rate Forecasting**

## **Where Your Members Borrow (Tool #976)**

![](_page_55_Picture_229.jpeg)

## **Check Processing Stats (Tool #207)**

![](_page_55_Picture_230.jpeg)

## **Contingent Liability Analysis (Tool #281)**

![](_page_55_Figure_7.jpeg)

*CU\*BASE provides a series of ALM style forecasting tools as based upon actual forecasting data*

*The Dividend/Interest Split Rate Forecasting tool is used to perform "what if" analysis, using actual member data*

Array of "what if" calculation tools using live member data for forecasting various events.

Often takes hours and many different spreadsheet reports to calculate such data.

Works with current member (i.e. avg. daily balances per dividend period) versus outdated information.

![](_page_55_Picture_231.jpeg)

![](_page_56_Picture_186.jpeg)

![](_page_57_Picture_176.jpeg)

## **Cross Sales Analysis Dashboard (Tool #320)**

![](_page_58_Picture_334.jpeg)

## **Common Bonds for Member Group (Tool #232)**

![](_page_58_Figure_3.jpeg)

## **"Know Your Member" (Category KNOWMBR)**

![](_page_58_Picture_335.jpeg)

## **Channel Activity Summary (Tool #200)** Channel Activity Summary **NO DE SO NO DE** ATH U.S. Directed | N. | 1  $\begin{array}{cccccccccccccccc} 14 & 1,279 & 5,7 & 1,104 & 3,0 & 918 & 1,1 & 901 & 1,2 & 4 & 8.4 & 99 & 1,1 \\ \hline \end{array} \quad \begin{array}{cccccccc} 14 & 1,279 & 5,7 & 1,104 & 3,0 & 918 & 1,1 & 901 & 1,2 & 4 & 8.4 & 99 & 1,1 \\ \hline \end{array}$  $F$  +  $F$  |  $F$  |  $F$  |  $F$  |  $F$  |  $F$  |  $F$  |  $F$  |  $F$  |  $F$  |  $F$  |  $F$  |  $F$  |  $F$  |  $F$  |  $F$  |  $F$  |  $F$  |  $F$  |  $F$  |  $F$  |  $F$  |  $F$  |  $F$  |  $F$  |  $F$  |  $F$  |  $F$  |  $F$  |  $F$  |  $F$  |  $F$  |  $F$  |  $F$  |  $F$  |  $F$  |

## **Cross Sales Analysis** Talking Points

*Companion dashboard to the report available from Tool #321, this dashboard gives you the information you need to reward your high performing employees by assisting you in recognizing frontline staff members exceeding in cross selling efforts*

May sort by a variety of criteria including memo type, dates, employee ID, need groups, and more.

Include incentive amount to calculate rewards for high performing staff, or to anticipate program costs.

![](_page_58_Picture_336.jpeg)

*This is the first of several screens used for working with CU\*BASE Transaction Source Analysisinquiry and maintenance tools.*

*Select delivery channels and show breakdown by age*

Series of statistical data intended to show transaction activity; where members borrow, shop and branch.

Ability to review delivery channel usage, demographics including age groups, and much more.

Huge differentiator between CU\*BASE and other systems; (fingertip research

tools requiring no spreadsheet or custom report development).

![](_page_59_Picture_192.jpeg)

## **Account/Member Retention by Age (Tools #103 & 508)**

![](_page_60_Picture_169.jpeg)

## *Membership Analysis* Talking Points

*Analyzing Retention & Age Groups*

View a breakdown showing the ages of your members when they joined the credit union; You can compare several years next to each other, so you can see if the members joining in 1995 were really younger than the new members who are joining today.

Also includes info on member retention to analyze active members based on the year they joined; net loss; % member retention.

![](_page_60_Picture_170.jpeg)

## 60

## **Losing the Love/Member Behavior Patterns (Tool #132)**

![](_page_61_Picture_216.jpeg)

## **Losing the Love** Talking Points

*Track and understand a member's withdrawal from a relationship with the CU*

*Evaluate your closed memberships for key indicators that signify when your member started going elsewhere for financial services*

![](_page_61_Picture_5.jpeg)

*Added with the 16.12 release*

Analyze closed memberships based on a number of key factors including: gender, branch, member designation, tiered service level, age range, length of membership, and more.

Import closed membership to analyze or exclude. Export memberships for use in marketing campaigns.

Find patterns in changes in balance, tiered services, products used, services used, and net relationship status.

![](_page_61_Picture_217.jpeg)

![](_page_62_Picture_188.jpeg)

![](_page_63_Picture_189.jpeg)

New fee types allowed (annual fees, loan fees, wrong address, and more).

<span id="page-64-0"></span>![](_page_64_Picture_166.jpeg)

![](_page_65_Picture_228.jpeg)

## **CD Rate Analysis (Tool #425)**

![](_page_65_Picture_229.jpeg)

## **Network Password Reset Activity (Tool #432)**

![](_page_65_Figure_4.jpeg)

## **Check Printing Fees (Tool #426)** *Compare Check Printing Fees* Talking Points

*Compare your check printing fee configuration with EVERY credit union on the network, all at once!*

*Similar dashboards available for money order, phone transfer, and self service fees, and even Tiered Service configuration*

Isolate only the credit unions within x% of your membership or asset range.

Export to PDF and Excel options available.

Summary information available for most used, average, high, and low fee amounts. Sortable by column.

![](_page_65_Picture_230.jpeg)

## <span id="page-65-0"></span>**Marketing – 20 min (includes Know Your Members/Industry)**

## List Generator (Tool #447)

![](_page_65_Picture_231.jpeg)

![](_page_65_Picture_232.jpeg)

![](_page_66_Picture_201.jpeg)

![](_page_67_Picture_221.jpeg)

## <span id="page-68-0"></span>**Audit and Compliance – 20 min**

![](_page_68_Picture_225.jpeg)

**This screen is accessed via Tool #362.**

AMARGON<br>Indiy | Feold | Shoman | |

All Available Tools 4 3 6 % %

**CU\*BASE** 

Search for<br>Exact match - El Search leng de<br>Tool & Don D

Auto conceity in OH for employee (D  $/2$  ).  $\overline{\bigcup_{\alpha}}$  $-30122720$ 

Search for  $\frac{1}{1000}$  and  $\frac{1}{1000}$  and  $\frac{1}{1000}$  and  $\frac{1}{1000}$  and  $\frac{1}{1000}$  and  $\frac{1}{1000}$  and  $\frac{1}{1000}$  and  $\frac{1}{1000}$  and  $\frac{1}{1000}$  and  $\frac{1}{1000}$  can be a search of  $\frac{1}{1000}$  and  $\frac{1}{10$ 

![](_page_68_Picture_226.jpeg)

![](_page_68_Picture_227.jpeg)

![](_page_68_Picture_228.jpeg)

![](_page_68_Picture_229.jpeg)

ancillary systems.

![](_page_69_Picture_0.jpeg)

## Discover more!

## **CU\*Answers**

6000 28th Street SE Grand Rapids, Michigan 49525 (800) 327-3478

cuanswers.com

![](_page_69_Picture_5.jpeg)